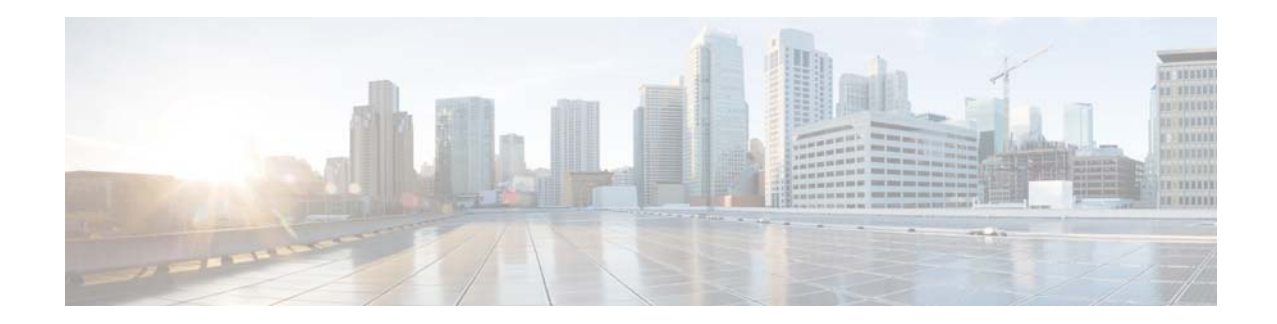

# **Release Notes for Catalyst 3850 Series Switch, Cisco IOS XE Release 3.2.xSE**

#### **First Published: January 29, 2013 Last Modified: September 3, 2014 OL-28114-04**

This release note describes the features and caveats for the Cisco IOS XE 3.2.xSE software on the Catalyst 3850 series switch.

Unless otherwise noted, the terms *switch* and *device* refer to a standalone switch and to a switch stack.

# **Contents**

- **•** [Introduction, page 2](#page-1-0)
- **•** [What's New in Cisco IOS XE Release 3.2.3SE, page 2](#page-1-1)
- **•** [What's New in Cisco IOS XE Release 3.2.2SE, page 4](#page-3-0)
- **•** [Supported Hardware, page 6](#page-5-0)
- **•** [Express Setup System Requirements, page 10](#page-9-0)
- [Web UI System Requirements, page 10](#page-9-1)
- **•** [Finding the Software Version and Feature Set, page 11](#page-10-0)
- **•** [Upgrading the Switch Software, page 12](#page-11-0)
- **•** [Features, page 13](#page-12-0)
- **•** [Interoperability with Other Client Devices, page 29](#page-28-0)
- **•** [Important Notes, page 30](#page-29-0)
- **•** [Limitations and Restrictions, page 32](#page-31-0)
- **•** [Caveats, page 32](#page-31-1)
- **•** [Documentation Updates, page 47](#page-46-0)
- **•** [Troubleshooting, page 50](#page-49-0)
- **•** [Related Documentation, page 50](#page-49-1)
- **•** [Obtaining Documentation and Submitting a Service Request, page 50](#page-49-2)

# <span id="page-1-0"></span>**Introduction**

The Catalyst 3850 switches are the next generation of enterprise class stackable access layer switches that provide full convergence between wired and wireless on a single platform. This convergence is built on the resilience of new and improved 480 Gbps StackWise-480 and Cisco StackPower. Wired and wireless security and application visibility and control is natively built into the switch.

The Catalyst 3850 switches also support full IEEE 802.3 at Power over Ethernet Plus (PoE+), modular and field replaceable network modules, redundant fans and power supplies. The Catalyst 3850 switches enhance productivity by enabling applications such as IP telephony, wireless, and video for a true borderless network experience.

The Cisco IOS XE software represents the continuing evolution of the preeminent Cisco IOS operating system. The Cisco IOS XE architecture and well-defined set of APIs extend the Cisco IOS software to improve portability across platforms and extensibility outside the Cisco IOS environment. The Cisco IOS XE software retains the same look and feel of the Cisco IOS software, while providing enhanced future-proofing and improved functionality.

For more information about the Cisco IOS XE software, see [http://www.cisco.com/en/US/prod/collateral/iosswrel/ps9442/ps11192/ps11194/QA\\_C67-622903.html](http://www.cisco.com/en/US/prod/collateral/iosswrel/ps9442/ps11192/ps11194/QA_C67-622903.html)

# <span id="page-1-1"></span>**What's New in Cisco IOS XE Release 3.2.3SE**

## **Cisco Prime Infrastructure (PI) 2.0**

Cisco PI 2.0 manages both wired and wireless LAN devices such as Catalyst 3850 switches, Cisco 5760 controllers, Cisco 5500 series wireless controllers, and access points. PI 2.0 provides unified management for the features that are common to both switches and wireless controllers. After your devices are added to Prime Infrastructure, you can use the Initial Device Setup workflow to configure the wired and wireless features on switches and controllers.

For more details on PI 2.0, see the documents at this URL:

[http://www.cisco.com/en/US/products/ps12239/tsd\\_products\\_support\\_series\\_home.html](http://www.cisco.com/en/US/products/ps12239/tsd_products_support_series_home.html)

### **Captive Portal Bypassing for Local Web Authentication**

In Cisco IOS XE Release 3.2.2SE, Apple devices that need to resolve Wireless Internet Service Provider roaming (WISPr) and have support for captive portal bypass could not get local web authentication. This issue is resolved in Cisco IOS XE Release 3.2.3SE.

If you have configured virtual IP resulting in a successful web authentication, but when you log out, you receive a popup window prompting you to click a link to log out, you can disable this popup by following these steps:

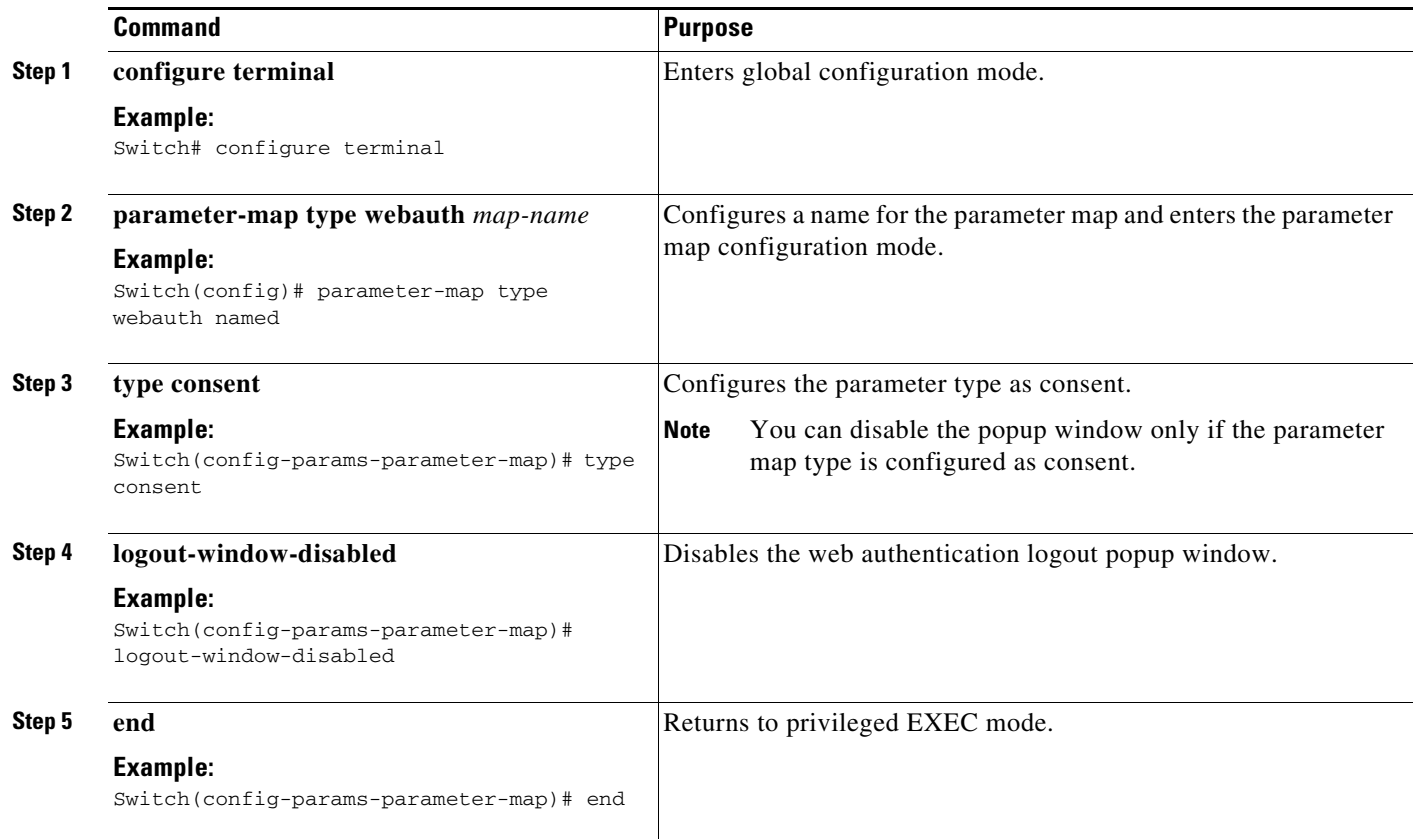

For more information about captive portal bypassing, see [http://www.cisco.com/en/US/docs/wireless/controller/7.5/config\\_guide/b\\_cg75\\_chapter\\_01010001.ht](http://www.cisco.com/en/US/docs/wireless/controller/7.5/config_guide/b_cg75_chapter_01010001.html) ml

# <span id="page-3-0"></span>**What's New in Cisco IOS XE Release 3.2.2SE**

## **New and Enhanced GUI Features**

In the earlier releases, the controller web user interface is accessed by entering http://*ipaddress* (the *ipaddress* is the controller IP address) in the browser. Now, you can enter http://*ipaddress*/wireless in the browser, which will also allow you to access the web user interface.

The controller web user interface is enhanced to support the following:

The Configuration Wizard—After initial configuration of the IP address and the local username/password or auth via the authentication server (privilege 15 needed), the wizard provides a method to complete the initial wireless configuration. Start the wizard through Configuration -> Wizard and follow the nine-step process to configure the following:

- **•** Admin Users
- **•** NMP System Summary
- **•** Management Port
- **•** Wireless Management
- **•** RF Mobility and Country code
- **•** Mobility configuration
- **•** WLANs
- **•** 802.11 Configuration
- **•** Set Time

The Monitor tab:

- **•** Displays summary details of controller, clients, and access points.
- **•** Displays all radio and AP join statistics.
- **•** Displays air quality on access points.
- **•** Displays list of all Cisco Discovery Protocol (CDP) neighbors on all interfaces and the CDP traffic information.
- **•** Displays all rogue access points based on their classification—friendly, malicious, ad hoc, classified, and unclassified.

The Configuration tab:

- **•** Enables you to configure the controller for all initial operation using the web Configuration Wizard. The wizard allows you to configure user details, management interface, and so on.
- **•** Enables you to configure the system, internal DHCP server, management, and mobility management parameters.
- **•** Enables you to configure the controller, WLAN, and radios.
- **•** Enables you to configure and set security policies on your controller.
- Enables you to access the controller operating system software management commands.

The Administration tab enables you to configure system logs.

#### **Enhanced Bring Your Own Device (BYOD) Support**

When supporting personal devices on a corporate network, you must protect network services and enterprise data by authenticating and authorizing users and their devices. A Cisco Identity Services Engine (ISE) Advanced License provides the tools that you need to allow employees to securely use personal devices on a corporate network.

- **•** Device Profiling—When a client device tries to associate with a WLAN, the switch collects information related to DHCP, RADIUS, HTTP, and so on and sends that information in the form of RADIUS packets to the Cisco Identity Services Engine (ISE). As a result, the client type can be determined.
- **•** Single SSID and Dual SSID support—In the single SSID scenario, one SSID is used for certificate enrollment, provisioning, and network access. In the dual SSID scenario, one SSID provides certificate enrollment and provisioning and a second SSID provides secure network access. This certificate is used by the client to authenticate with the ISE EAPTLS protocols after it is provisioned in the first SSID (open). For more details, see the *Cisco Identity Services Engine User Guide* at this URL:

[http://www.cisco.com/en/US/docs/security/ise/1.1.1/user\\_guide/ise\\_user\\_guide.html](http://www.cisco.com/en/US/docs/security/ise/1.1.1/user_guide/ise_user_guide.html)

 $\mathbf I$ 

## **Fast SSID Changing**

Fast SSID changing allows wireless clients to move from one SSID to another without delay. For more information, see [Configuring Fast SSID Changing, page 49](#page-48-0).

# <span id="page-5-0"></span>**Supported Hardware**

## **Catalyst 3850 Switch Models**

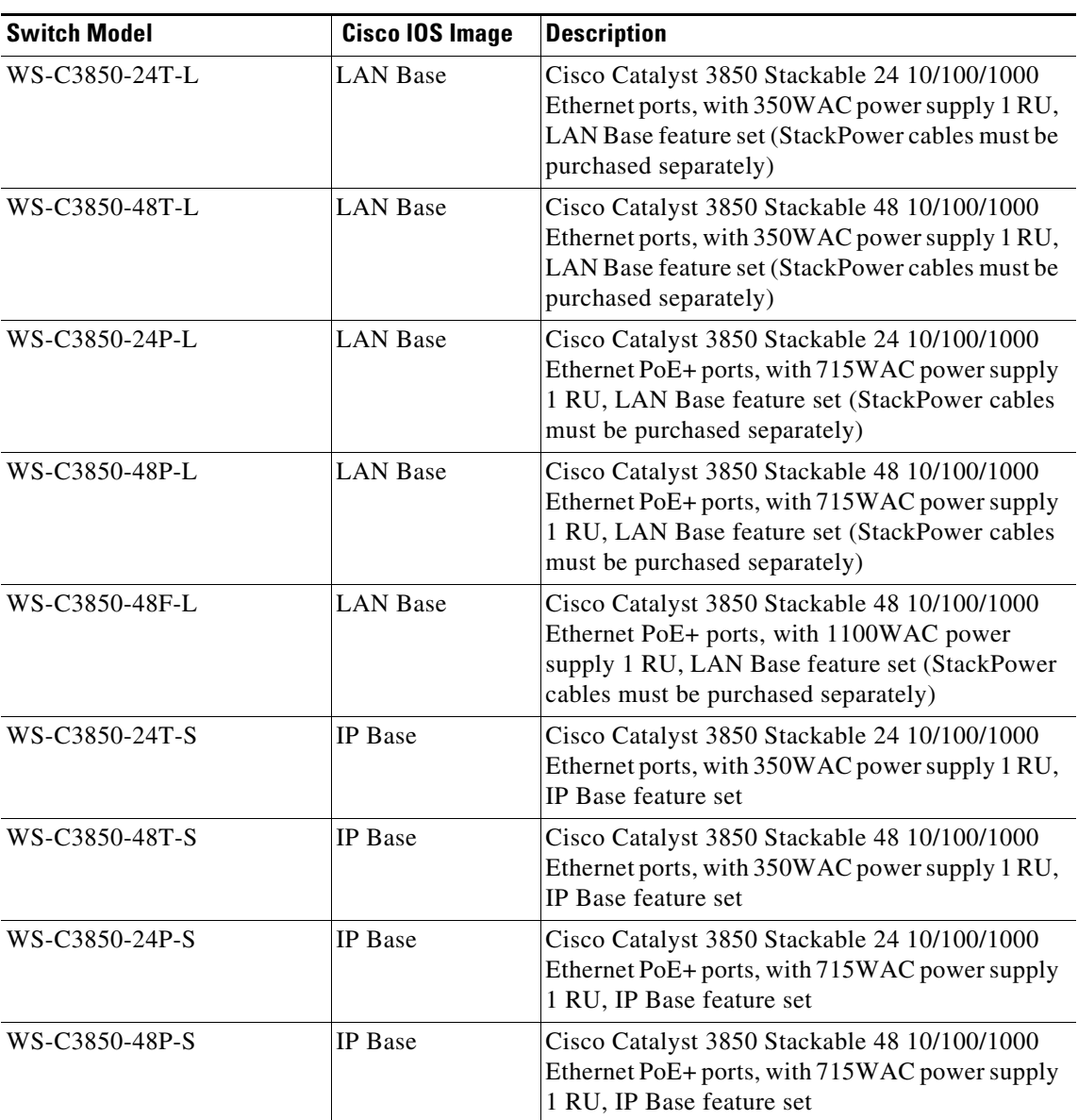

#### *Table 1 Catalyst 3850 Switch Models*

| <b>Switch Model</b> | <b>Cisco IOS Image</b> | <b>Description</b>                                                                                                    |
|---------------------|------------------------|----------------------------------------------------------------------------------------------------|
| WS-C3850-48F-S      | <b>IP</b> Base         | Cisco Catalyst 3850 Stackable 48 10/100/1000<br>Ethernet PoE+ ports, with 1100WAC power<br>supply 1 RU, IP Base feature set      |
| WS-C3850-24T-E      | <b>IP</b> Services     | Cisco Catalyst 3850 Stackable 24 10/100/1000<br>Ethernet ports, with 350WAC power supply 1 RU,<br><b>IP</b> Services feature set |
| WS-C3850-48T-E      | <b>IP</b> Services     | Cisco Catalyst 3850 Stackable 48 10/100/1000<br>Ethernet ports, with 350WAC power supply 1 RU,<br><b>IP</b> Services feature set |
| WS-C3850-24P-E      | <b>IP</b> Services     | Cisco Catalyst 3850 Stackable 24 10/100/1000<br>Ethernet PoE+ ports, with 715WAC power supply<br>1 RU, IP Services feature set   |
| WS-C3850-48P-E      | <b>IP</b> Services     | Cisco Catalyst 3850 Stackable 48 10/100/1000<br>Ethernet PoE+ ports, with 715WAC power supply<br>1 RU, IP Services feature set   |
| WS-C3850-48F-E      | <b>IP</b> Services     | Cisco Catalyst 3850 Stackable 48 10/100/1000<br>Ethernet PoE+ ports, with 1100WAC power<br>supply 1 RU, IP Services feature set  |
| WS-C3850-24PW-S     | <b>IP</b> Base         | Cisco Catalyst 3850 24-port PoE IP Base with 5<br>access point license                                                           |
| WS-C3850-48PW-S     | <b>IP</b> Base         | Cisco Catalyst 3850 48-port PoE IP Base with 5<br>access point license                                                           |

*Table 1 Catalyst 3850 Switch Models (continued)*

## <span id="page-6-0"></span>**Network Modules**

[Table 2](#page-6-0) lists the three optional uplink network modules with 1-Gigabit and 10-Gigabit slots. You should only operate the switch with either a network module or a blank module installed.

*Table 2 Supported Network Modules*

| <b>Network Module</b> | <b>Description</b>                                                                                                    |
|-----------------------|----------------------------------------------------------------------------------------------------|
| C3850-NM-4-1G         | Four 1-Gigabit SFP module slots. Any combination of standard SFP modules<br>are supported. SFP+ modules are not supported.                      |
| $C3850-NM-2-10G$      | Four SFP module slots:                                                                                                    |
|                       | Two slots (left side) support only 1-Gigabit SFP modules and two slots<br>(right side) support either 1-Gigabit SFP or 10-Gigabit SFP+ modules. |
|                       | Supported combinations of SFP and SFP+ modules:                                                                                                 |
|                       | Slots 1, 2, 3, and 4 populated with 1-Gigabit SFP modules.                                                                                      |
|                       | Slots 1 and 2 populated with 1-Gigabit SFP modules and Slot 3 and 4<br>populated with 10-Gigabit SFP+ module.                                   |

| <b>Network Module</b> | <b>Description</b>                                           |  |
|-----------------------|--------------------------------------------------------------|--|
| $C3850-NM-4-10G$      | Four 10-Gigabit slots or four 1-Gigabit slots.               |  |
|                       | This is only supported on the 48-port models.<br><b>Note</b> |  |
| C3850-NM-BLANK        | No uplink ports.                                             |  |

*Table 2 Supported Network Modules (continued)*

## **Optics Modules**

The Catalyst 3850 switches support a wide range of optics. Because the list of supported optics is updated on a regular basis, consult the tables at this URL for the latest SFP compatibility information:

[http://www.cisco.com/en/US/products/hw/modules/ps5455/products\\_device\\_support\\_tables\\_list.html](http://www.cisco.com/en/US/products/hw/modules/ps5455/products_device_support_tables_list.html)

## **Cisco Wireless LAN Controller Models**

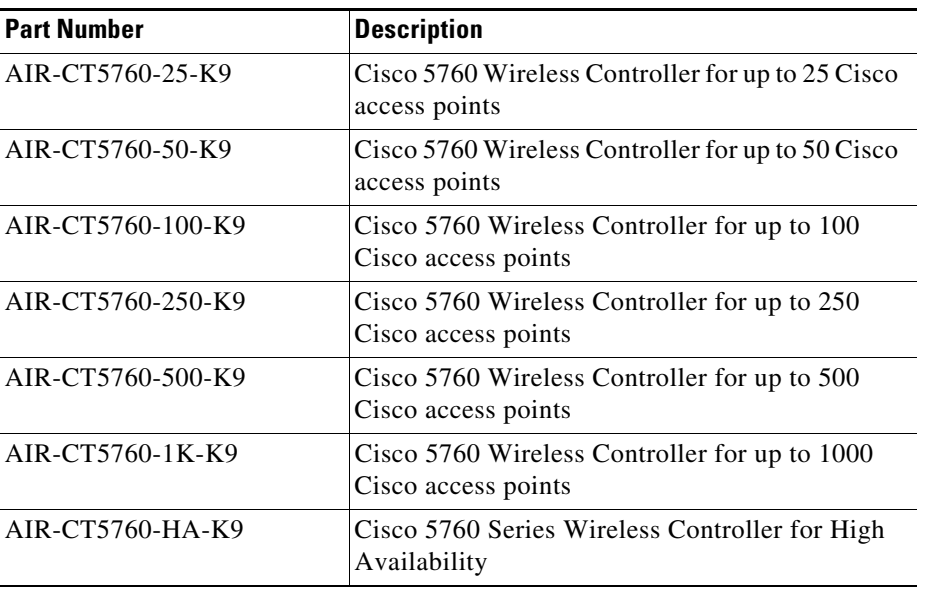

#### *Table 3 Cisco 5760 Controller Models*

## **Other Supported Products**

[Table 4](#page-8-0) lists the supported products of the Catalyst 3850 switch.

## <span id="page-8-0"></span>**Supported Access Points**

| <b>Product</b>                            | <b>Platform Supported</b>                                            |
|-------------------------------------------|----------------------------------------------------------------------|
| Access Point                              | Cisco Aironet 1040, 1140, 1260, 1600 <sup>1</sup> , 2600, 3500, 3600 |
| <b>Mobility Services Engine</b>           | 3310, 3350, 3355, Virtual Appliance                                  |
| <b>Identity Services Engines</b><br>(ISE) | ISE 1.1.1 on 3315, 3355, 3395 and Virtual Instance                   |
| Cisco Prime Infrastructure                | Cisco Prime Infrastructure 2.0                                       |

*Table 4 Catalyst 3850 Switch Supported Products*

1. AP 1600 will not work with 5508/WiSM2 as MC in converged access mode.

[Table 5](#page-8-1) lists the specific supported Cisco access points.

#### <span id="page-8-1"></span>*Table 5 Supported Access Points*

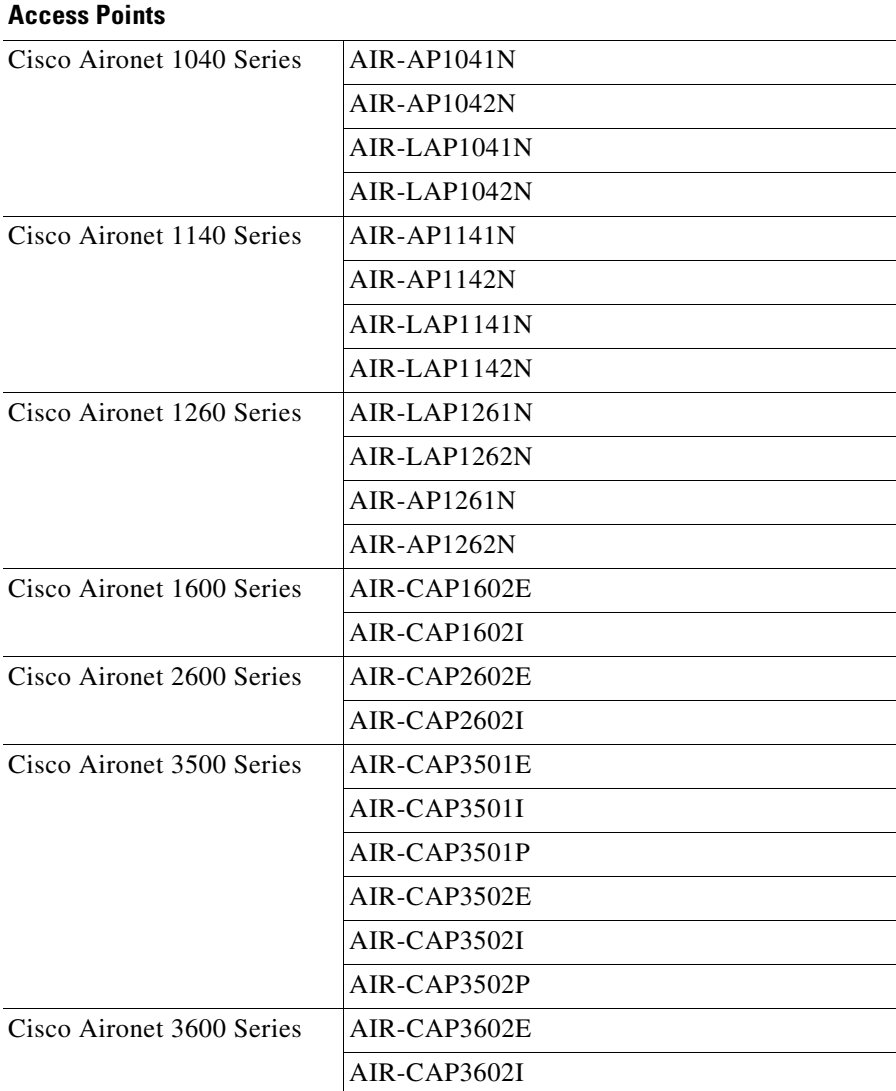

#### <span id="page-9-2"></span>**Compatibility Matrix**

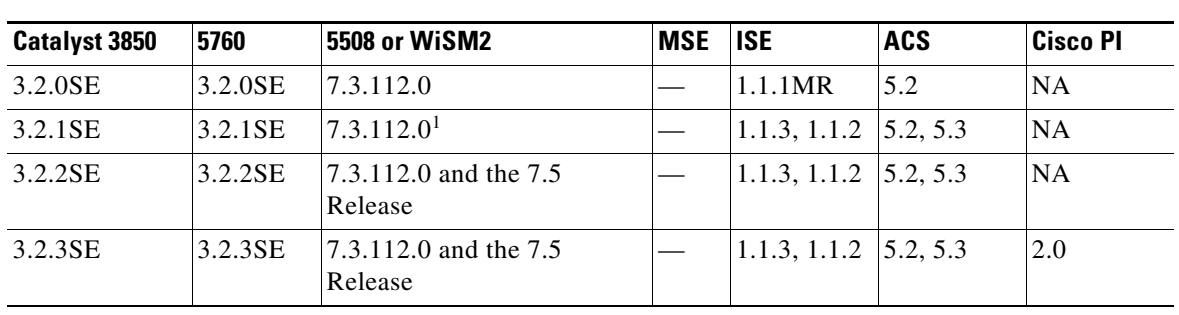

[Table 6](#page-9-2) lists the software compatibility matrix.

*Table 6 Software Compatibility Matrix*

1. IRCM Feature: Seamless roam between 5760 / 3850 and 5508 / WiSM2 with 7.3 MR1 running new mobility.

# <span id="page-9-0"></span>**Express Setup System Requirements**

## **Hardware Requirements**

*Table 7 Minimum Hardware Requirements*

| <b>Processor Speed</b> | <b>DRAM</b>        | Number of Colors  | Resolution              | <b>Font Size</b> |
|------------------------|--------------------|-------------------|-------------------------|------------------|
| 233 MHz minimum $1$    | $512 \text{ MB}^2$ | $\vert 256 \vert$ | $1024 \times 768$ Small |                  |

1. We recommend 1 GHz.

2. We recommend 1 GB DRAM.

#### **Software Requirements**

- **•** Windows 2000, XP, Vista, and Windows Server 2003.
- Internet Explorer 6.0, 7.0, Firefox 1.5, 2.0 or later with JavaScript enabled.

# <span id="page-9-1"></span>**Web UI System Requirements**

### **Software Requirements**

**•** Microsoft Internet Explorer 6.0 and 7.0, and Mozilla Firefox up to version 26.0, with Java Script enabled

# <span id="page-10-1"></span><span id="page-10-0"></span>**Finding the Software Version and Feature Set**

[Table 8](#page-10-1) shows the mapping of Cisco IOS XE version number and Cisco IOS version number.

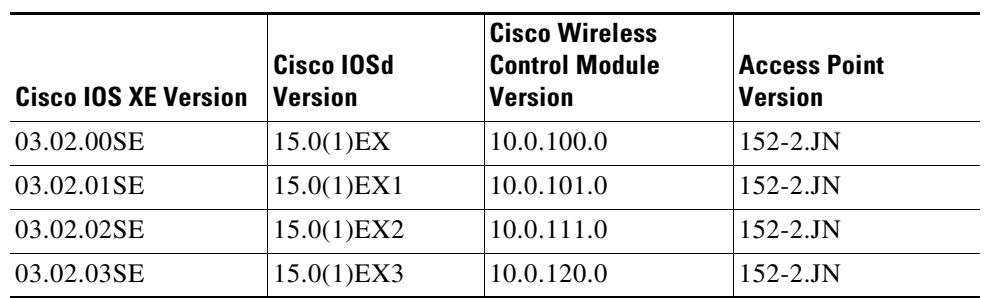

#### *Table 8 Cisco IOS XE to Cisco IOS Version Number Mapping*

The package files for the Cisco IOS XE software are stored on the system board flash device (flash:).

You can use the **show version** privileged EXEC command to see the software version that is running on your switch.

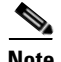

**Note** Although the **show version** output always shows the software image running on the switch, the model name shown at the end of this display is the factory configuration and does not change if you upgrade the software license.

You can also use the **dir** *filesystem***:** privileged EXEC command to see the directory names of other software images that you might have stored in flash memory.

# <span id="page-11-0"></span>**Upgrading the Switch Software**

For information about how to upgrade the switch software, see the *Cisco IOS File System, Configuration Files, and Bundle Files Appendix* at the following URL:

[http://www.cisco.com/en/US/docs/switches/lan/catalyst3850/software/release/3.2\\_0\\_se/](http://www.cisco.com/en/US/docs/switches/lan/catalyst3850/software/release/3.2_0_se/system_management/appendix/swiosfs.html#wp1311040) system\_management/appendix/swiosfs.html#wp1311040

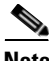

**Note** If you are upgrading from Cisco IOS XE Release 3.2.1 or earlier and you configured auto QoS on the switch, you must remove all auto QoS configurations maps, class maps, and access lists before you reboot the switch with the new software. Follow these steps to remove the auto QoS configurations.

<span id="page-11-1"></span>**Step 1** In privileged EXEC mode, record all current auto QoS configurations by entering this command:

#### **show auto qos**

- **Step 2** In interface configuration mode, run the appropriate **no auto qos** command on each interface that has an auto QoS configuration.
- **Step 3** Return to privileged EXEC mode, and record any remaining auto OoS maps class maps, policy maps, access lists, table maps, or other configurations by entering this command:

#### **show running-config | i AutoQos**

- **Step 4** In global configuration mode, remove the QoS class maps, policy maps, table maps, and any other auto QoS configurations by entering these commands:
	- **a. no policy-map** *policy-map-name*
	- **b. no class-map** *class-map-name*
	- **c. no ip access-list extended** *Auto-QoS-x*
	- **d. no table-map** *table-map-name*
	- **e. no table-map policed-dscp**
- **Step 5** Return to privileged EXEC mode, and verify that all auto QoS configurations have been removed by entering the following commands:
	- **a. show running-config** | **i AutoQos**
	- **b. show auto qos**
- **Step 6** Write the changes to the auto QoS configuration to NV memory by entering the **write memory**  command.
- **Step 7** Reboot the switch with the new or upgraded software image.
- **Step 8** Reconfigure auto QoS for the interfaces recorded in [Step 1.](#page-11-1)

## <span id="page-12-0"></span>**Features**

The Catalyst 3850 switch supports three different feature sets:

- LAN Base feature set—Provides basic Layer 2+ features, including access control lists (ACLs) and quality of service (QoS) and up to 4094 VLANs.
- IP Base feature set—Provides Layer 2+ and basic Layer 3 features (enterprise-class intelligent services). These features include access control lists (ACLs), quality of service (QoS), ACLs, QoS, static routing, EIGRP stub routing, PIM stub routing, Routing Information Protocol (RIP), basic IPv6 management, and support for Wireless Controller functionality.
- **•** IP Services feature set—Provides a richer set of enterprise-class intelligent services and full IPv6 support. It includes IP Base features plus Layer 3 routing (IP unicast routing and IP multicast routing). The IP Services feature set includes protocols such as the Enhanced Interior Gateway Routing Protocol (EIGRP) and the Open Shortest Path First (OSPF) Protocol and support for wireless controller functionality.

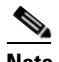

**Note** A separate AP count license is required to use the Catalyst 3850 switch as a wireless controller.

The device has these features:

- **•** [Security, page 13](#page-12-1)
- **•** [Ease of Operations, page 15](#page-14-0)
- **•** [Deployment and Control Features, page 15](#page-14-1)
- [High Availability, page 17](#page-16-0)
- **•** [High-Performance IP Routing, page 18](#page-17-0)
- **•** [Quality of Service, page 18](#page-17-1)
- **•** [Wireless Features, page 19](#page-18-0)

#### <span id="page-12-1"></span>**Security**

- IEEE 802.1x, DHCP snooping, IP Source Guard, Control Plane Protection, and Wireless Intrusion Prevention Systems (wIPS) security features are available. With a variety of wired and wireless users connecting to the network, the switch supports session-based networking, where each device connected to the network is identified as one session.
- Port security secures access based on MAC address. It limits the number of learned MAC addresses to deny MAC address flooding.
- **•** DHCP snooping filters untrusted DHCP messages between untrusted hosts and DHCP servers.
- **•** IP source guard restricts traffic on nonrouted interfaces by filtering traffic based on the DHCP snooping database and IP source bindings.

 $\mathbf{I}$ 

- **•** Dynamic ARP inspection (DAI) prevents malicious attacks on the switch by not relaying invalid ARP requests and responses to other ports in the same VLAN.
- **•** Flexible authentication supports multiple authentication mechanisms including 802.1X, MAC Authentication Bypass and web authentication using a single, consistent configuration.
- **•** Open mode creates a user friendly environment for 802.1X operations.
- **•** Comprehensive new RADIUS Change of Authorization capability provides for asynchronous policy management.
- Private VLANs restricts traffic between hosts in a common segment by segregating traffic at Layer 2, turning a broadcast segment into a non-broadcast, multiaccess-like segment.
- Private VLAN Edge provides security and isolation between switch ports, which helps ensure that users cannot snoop on other users' traffic.
- **•** Unicast Reverse Path Forwarding (RPF) feature helps mitigate problems caused by the introduction of malformed or forged (spoofed) IP source addresses into a network by discarding IP packets that lack a verifiable IP source address.
- **•** Multidomain Authentication allows an IP phone and a PC to authenticate on the same switch port while placing them on appropriate voice and data VLAN.
- **•** Cisco security VLAN ACLs on all VLANs prevent unauthorized data flows from being bridged within VLANs.
- **•** Cisco standard and extended IP security router ACLs define security policies on routed interfaces for control-plane and data-plane traffic. IPv6 ACLs can be applied to filter IPv6 traffic.
- Port-based ACLs for Layer 2 interfaces allow security policies to be applied on individual switch ports.
- **•** Secure Shell (SSH) Protocol, Kerberos, and Simple Network Management Protocol Version 3.
- **•** (SNMPv3) provide network security by encrypting administrator traffic during Telnet and SNMP sessions. SSH Protocol, Kerberos, and the cryptographic version of SNMPv3 require a special cryptographic software image because of U.S. export restrictions.
- **•** Bidirectional data support on the Switched Port Analyzer (SPAN) port allows Cisco Intrusion Detection.
- **•** System (IDS) enables taking action when an intruder is detected.
- **•** TACACS+ and RADIUS authentication facilitates centralized control of the switch and restricts unauthorized users from altering the configuration.
- **•** MAC address notification allows administrators to be notified of users added to or removed from the network.
- Multilevel security on console access prevents unauthorized users from altering the switch configuration.
- **•** Bridge protocol data unit (BPDU) Guard shuts down Spanning Tree PortFast-enabled interfaces when BPDUs are received to avoid accidental topology loops.
- Spanning Tree Root Guard (STRG) prevents edge devices not in the network administrator's control from becoming Spanning Tree Protocol root nodes.
- IGMP filtering provides multicast authentication by filtering out nonsubscribers and limits the number of concurrent multicast streams available per port.
- **•** Wireless end-to-end security offers control and provisioning of wireless access points (CAPWAP)-compliant DTLS encryption to ensure encryption between access points and controllers.
- **•** Mobility and security provides secure, reliable wireless connectivity and a consistent end-user experience.
- **•** Increased network availability is achieved through proactive blocking of known threats.

### <span id="page-14-0"></span>**Ease of Operations**

- **•** Cisco Catalyst Smart Operations is a comprehensive set of capabilities that simplify LAN deployment, configuration, and troubleshooting. In addition to adaptive, always on technologies such as StackWise-480 and StackPower, Catalyst Smart Operations enable zero touch installation and replacement of switches and fast upgrade, as well as ease of troubleshooting with reduced operational cost. Catalyst Smart Operations is a set of features that includes Smart Install, Auto Smartports, Smart Configuration, and Smart Troubleshooting to enhance operational excellence:
	- **–** Cisco Smart Install is a transparent plug and play technology used to configure the Cisco IOS software image and switch configuration without user intervention. Smart Install utilizes dynamic IP address allocation and the assistance of other switches to facilitate installation providing transparent network plug and play.
	- **–** Cisco Auto Smartports provide automatic configuration as devices connect to the switch port, allowing auto detection and plug and play of the device onto the network.
	- **–** Cisco Smart Configuration provides a single point of management for a group of switches and in addition adds the ability to archive and back up configuration files to a file server or switch allowing seamless zero touch switch replacement.
	- **–** Cisco Smart Troubleshooting is an extensive array of debug diagnostic commands and system health checks within the switch, including Generic Online Diagnostics (GOLD) and Onboard Failure Logging (OBFL).
- **•** Embedded Event Manager (EEM) is a powerful and flexible feature that provides real-time network event detection and onboard automation. Using EEM, customers can adapt the behavior of their network devices to align with their business needs. This feature requires the IP Base feature set.

### <span id="page-14-1"></span>**Deployment and Control Features**

- **•** Consistent quality of service (QoS) and security for wired and wireless traffic.
	- **–** Modular QoS CLI (MQC) for defining and applying QoS common policies.
	- **–** Granular QoS policies per access point (AP), radio, SSID, and client.
	- **–** Session-based networking provides better control on devices connecting to the network. ACLs and QoS policies can be applied through the Identity Services Engine (ISE) to each session.
- **•** Improved scale and bandwidth using the converged wired plus wireless functionality:
	- **–** Each 48-port Catalyst 3850 switch provides 40 Gbps of wireless throughput (20 Gbps for the 24 port model). This wireless capacity increases with the number of members in the stack.
	- **–** Mobility Agent—In this mode, the switch terminates the CAPWAP tunnels from access points and provides wireless connectivity to wireless clients. The switch enforces security and QoS policies for wireless clients and access points.
	- **–** Mobility Controller—In this mode, the switch performs all Mobility Agent tasks as well as Mobility coordination, Radio Resource Management (RRM), and clean air coordination.

 $\mathbf I$ 

- Cisco StackWise-480 technology creates a resilient single unified system (a stack) of up to four switches. With a stack bandwidth of 480 Gbps, the stack functions as a single switching unit that is managed by the active switch. If the active switch fails, the standby switch assumes the role of the active switch, keeping the stack operational. Access points connected to operational switches in the stack remain connected during an active to standby switchover.
- **•** Cisco Stack Power technology unifies the individual power supplies installed in the switches in a stack and allows them to be shared as a common resource. Up to four switches can be configured in a StackPower stack with the special connector at the back of the switch using the StackPower cable. StackPower can be deployed in either power sharing mode or redundancy mode. In power-sharing mode, the power of all the power supplies in the stack is aggregated and distributed among the switches in the stack. In redundant mode, some power is held in reserve and used to maintain power to switches and attached devices when one power supply fails, enabling the network to operate without interruption.
- **•** Express Setup for quickly configuring a switch for the first time with basic IP information, contact information, switch and Telnet passwords, and Simple Network Management Protocol (SNMP) information through a browser-based program.
- IP service-level agreements (SLAs) enable customers to assure new business-critical IP applications, as well as IP services that utilize data, voice, and video, in an IP network. This feature requires IP Services feature set.
- **•** Dynamic Host Configuration Protocol (DHCP) Auto-configuration of multiple switches through a boot server eases switch deployment.
- Automatic QoS (AutoQoS) simplifies QoS configuration in voice over IP (VoIP) networks by issuing interface and global switch commands to detect Cisco IP phones, classify traffic, and help enable egress queue configuration.
- **•** Cisco StackWise-480 technology helps ensure that all switches are automatically upgraded when the active switch receives a new software version. Automatic software version checking and updating help ensure that all stack members have the same software version.
- **•** Auto-negotiation on all ports automatically selects half- or full-duplex transmission mode to optimize bandwidth.
- **•** Dynamic Trunking Protocol (DTP) facilitates dynamic trunk configuration across all switch ports.
- Port Aggregation Protocol (PAgP) automates the creation of Cisco Fast EtherChannel groups and Gigabit groups.
- **•** EtherChannel groups to link to another switch, router, or server.
- **•** Link Aggregation Control Protocol (LACP) allows the creation of Ethernet channeling with devices that conform to IEEE 802.3ad. This feature is similar to Cisco EtherChannel technology and PAgP.
- Automatic media-dependent interface crossover (MDIX) automatically adjusts transmit and receive pairs if an incorrect cable type (crossover or straight-through) is installed.
- **•** Unidirectional Link Detection Protocol (UDLD) and Aggressive UDLD allow unidirectional links caused by incorrect fiber-optic wiring or port faults to be detected and disabled on fiber-optic interfaces.
- **•** Switching Database Manager (SDM) templates—VLAN template (specific to LAN Base license level) and Advanced template allow the administrator to automatically optimize the TCAM memory allocation to the desired features based on deployment-specific requirements.
- **•** Local Proxy Address Resolution Protocol (ARP) works in conjunction with Private VLAN Edge to minimize broadcasts and maximize available bandwidth.
- **•** Optimized multicast for wired and wireless traffic.
- **•** Internet Group Management Protocol (IGMP) v1, v2, v3 Snooping for IPv4. MLD v1 and v2 Snooping provide fast client joins and leaves of multicast streams and limit bandwidth-intensive video traffic to only the requestors.
- **•** Voice VLAN simplifies telephony installations by keeping voice traffic on a separate VLAN for easier administration and troubleshooting.
- **•** Cisco VLAN Trunking Protocol (VTP) version 3 supports dynamic VLANs and dynamic trunk configuration across all switches.
- Remote Switch Port Analyzer (RSPAN) allows administrators to remotely monitor ports in a Layer 2 switch network from any other switch in the same network.
- **•** The Embedded Remote Monitoring (RMON) software agent supports four RMON groups (history, statistics, alarms, and events) for enhanced traffic management, monitoring, and analysis.
- **•** Layer 2 traceroute eases troubleshooting by identifying the physical path that a packet takes from source to destination.
- Wireless RF management provides both real-time and historical information about RF interference impacting network performance across controllers, via system-wide Cisco CleanAir technology integration.
- **•** Trivial File Transfer Protocol (TFTP) reduces the cost of administering software upgrades by downloading from a centralized location.
- **•** Network Time Protocol (NTP) provides an accurate and consistent timestamp to all intranet switches.

#### <span id="page-16-0"></span>**High Availability**

- **•** Cross-Stack EtherChannel provides the ability to configure Cisco EtherChannel technology across different members of the stack for high resiliency.
- **•** FlexLink provides link redundancy with convergence time less than 100 ms.
- **•** IEEE 802.1s/w Rapid Spanning Tree Protocol (RSTP) and Multiple Spanning Tree Protocol (MSTP) provide rapid spanning-tree convergence independent of spanning-tree timers and also offers the benefit of Layer 2 load balancing and distributed processing. Stacked units behave as a single spanning-tree node.
- Per-VLAN Rapid Spanning Tree (PVRST+) allows rapid spanning-tree reconvergence on a per-VLAN spanning-tree basis, without requiring the implementation of spanning-tree instances.
- **•** Switch-port auto-recovery (Err-disable) automatically attempts to reactivate a link that is disabled because of a network error.
- **•** StackWise-480 provides switch redundancy based on the resilient Cisco IOS Stateful Switchover (SSO) mechanism.
- **•** StackPower provides power supply redundancy across the stack without an external RPS.
- **•** Resilient wireless deployment which is a hierarchical deployment model using the mobility controller and mobility.

## <span id="page-17-0"></span>**High-Performance IP Routing**

- IP unicast routing protocols (Static, Routing Information Protocol Version 1 [RIPv1], and RIPv2, RIPng, EIGRP stub) are supported for small-network routing applications with IP Base feature set.
- Advanced IP unicast routing protocols (OSPF, EIGRP, BGPv4, and IS-ISv4) are supported for load balancing and constructing scalable LANs. IPv6 routing (OSPFv3, EIGRPv6) is supported in hardware for maximum performance. OSPF for routed access is included in the IP Base image. The IP Services feature set is required for full OSPF, EIGRP, BGPv4, and IS-ISv4.
- **•** Equal-cost routing facilitates Layer 3 load balancing and redundancy across the stack.
- **•** Policy-based routing (PBR) allows superior control by facilitating flow redirection regardless of the routing protocol configured. The IP Services feature set is required.
- **•** Protocol Independent Multicast (PIM) for IP multicast routing is supported, including PIM sparse mode (PIM- SM), PIM dense mode (PIM-DM), PIM sparse-dense mode and Source Specific Multicast (SSM). The IP Services feature set is required.
- **•** Virtual routing and forwarding (VRF)-Lite enables a service provider to support two or more VPNs, with overlapping IP addresses. IP Services feature set is required.
- **•** IPv6 addressing is supported on interfaces with appropriate **show** commands for monitoring and troubleshooting.

#### <span id="page-17-1"></span>**Quality of Service**

- **•** Granular wireless bandwidth management to provide hierarchical bandwidth management at line rate. Policies can be configured at the AP, radio, SSID, and client levels.
- **•** Approximate Fair Drop (AFD) to enable fair sharing across users within an SSID.
- **•** Cross-stack QoS to enable QoS configuration across the entire stack.
- 802.1p class of service (CoS) and differentiated services code point (DSCP) field classification are provided, using marking and reclassification on a per-packet basis by source and destination IP address, MAC address, or Layer 4 TCP/UDP port number.
- Data-plane QoS ACLs on all ports to ensure proper marking on a per-packet basis.
- **•** Eight egress queues per port for wired traffic and four egress queues for wireless to enable differentiated management of different traffic types across the stack for wired traffic.
- **•** Shaped Round Robin (SRR) scheduling to ensure differential prioritization of packet flows.
- Weighted Tail Drop (WTD) to minimize congestion at the ingress and egress queues before a disruption occurs.
- Strict priority queuing to ensure that the highest-priority packets are serviced ahead of all other traffic.
- The Cisco committed information rate (CIR) function provides bandwidth in increments as low as 8 Kbps.
- Rate limiting based on source and destination IP address, source and destination MAC address, Layer 4 TCP/UDP information, or any combination of these fields, using QoS ACLs (IP ACLs or MAC ACLs), class maps, and policy maps.
- **•** Up to 2000 aggregate policers available per switch.

# <span id="page-18-0"></span>**Wireless Features**

<span id="page-18-1"></span>.

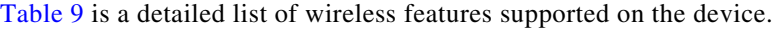

| ravic J<br>VVII CICSS FEALUI CS   |                                                                                                    |  |
|-----------------------------------|----------------------------------------------------------------------------------------------------|--|
| <b>Feature</b>                    | <b>Description</b>                                                                                                    |  |
| Scalability                       | Supports up to 50 access points per stack and<br>2,000 wireless clients for business-critical<br>wireless services.                                                                                           |  |
| <b>High Performance</b>           | Optimized for 802.11ac standard.<br>٠                                                                                                    |  |
|                                   | Hardware assisted processing to provide up to<br>$\bullet$<br>40 Gbps* throughput with services such as<br>downloadable ACL, Granular QoS queues,<br>fairness algorithm, NetFlow-v9 processing,<br>and so on. |  |
|                                   | *48-port Catalyst 3850 switch                                                                                                    |  |
| Cisco IOS-based Controller        | Security-hardened Cisco IOS operating<br>system.                                                                                                    |  |
|                                   | Well-known Cisco IOS CLI allows users to<br>leverage existing management tools for<br>operations.                                                                                                    |  |
|                                   | The NetFlow eco-system allows users to<br>$\bullet$<br>leverage reporting, monitoring, traffic<br>analysis, and troubleshooting tools for<br>wireless network.                                                |  |
| RF Management                     | Provides both real-time and historical information<br>about RF interference impacting network<br>performance across controllers, via system wide<br>Cisco CleanAir technology integration.                    |  |
| Comprehensive End-to-End Security | Offers control and provisioning of wireless access<br>points (CAPWAP)-compliant DTLS encryption to<br>ensure encryption between access points and<br>controllers or between controllers.                      |  |
| High Performance Video            | Optimized video delivery via a single stream<br>٠<br>for wireless clients.                                                                                                    |  |
|                                   | Supports Cisco VideoStream technology to<br>$\bullet$<br>optimize the delivery of business-critical<br>multicast video applications across the<br>WLAN.                                                       |  |
| End-to-End Voice                  | Supports Unified Communications for<br>$\bullet$<br>improved collaboration through messaging,<br>presence, and conferencing.                                                                                  |  |
|                                   | Supports all Cisco Unified Communications<br>$\bullet$<br>Wireless IP Phones for cost-effective,<br>real-time voice services.                                                                                 |  |

*Table 9 Wireless Features* 

| <b>Feature</b>                                        | <b>Description</b>                                                                                                    |
|-------------------------------------------------------|----------------------------------------------------------------------------------------------------|
| Mobility and Security                                 | Secure, reliable wireless connectivity and<br>$\bullet$<br>consistent end-user experience.                                                                                                    |
|                                                       | Increased network availability through<br>$\bullet$<br>proactive blocking of known threats.                                                                                                    |
| Layer 3 Mobility                                      | Layer 3 roaming occurs when a station roams to a<br>controller where the same VLAN or subnet is not<br>available.                                                                                                    |
| <b>RRM</b>                                            | The Radio Resource Management (RRM)<br>software embedded in the controller acts as a<br>built-in RF engineer to consistently provide<br>real-time RF management of your wireless<br>network.                                                                                                    |
| Videostream                                           | The VideoStream feature makes the IP multicast<br>stream delivery reliable over the air, by converting<br>the broadcast frame over the air to a unicast frame.                                                                                                    |
| WMM call admission control (CAC)                      | CAC enables an access point to maintain<br>controlled quality of service (QoS) when the<br>wireless LAN is experiencing congestion. The<br>Wi-Fi multimedia (WMM) protocol deployed in<br>CCXv3 ensures sufficient QoS as long as the<br>wireless LAN is not congested. However, to<br>maintain QoS under differing network loads, CAC<br>in CCXv4 is required. |
| Guest Services Internal Webauth                       | When a WLAN is configured to use the web<br>policy, either for authentication or pass-through,<br>the internal web server is invoked by default.                                                                                                    |
| Guest Services External Webauth Centrally<br>Switched | If an enterprise wants to use an external web<br>server, the controller can be configured to redirect<br>to it in place of using the internal server. The user<br>database for the guest users can either be stored<br>on the Wireless LAN Controller's local database,<br>or might be stored external of the controller.                                       |
| ACLs-dynamic on controller                            | ACLs on the WLC are meant to restrict or permit<br>wireless clients to services on its WLAN.                                                                                                    |
| ACLs-downloadable                                     | You can create ACLs on the controller that can be<br>assigned to groups and individual users based on<br>the RADIUS authorization. Use ACLs to prevent<br>unwanted traffic from entering the network. ACLs<br>can filter source and destination IP addresses,<br>transport protocols and more.                                                                  |
| Data DTLS                                             | Datagram Transport Layer Security (DTLS) is<br>required to encrypt the data plane traffic.                                                                                                    |

*Table 9 Wireless Features (continued)*

 $\overline{\phantom{a}}$ 

П

| <b>Feature</b>                   | <b>Description</b>                                                                                                    |
|----------------------------------|----------------------------------------------------------------------------------------------------|
| Adaptive wIPS                    | The Cisco Adaptive Wireless Intrusion Prevention<br>System (wIPS) is an advanced approach to<br>wireless threat detection and performance<br>management. It combines network traffic<br>analysis, network device and topology<br>information, signature-based techniques, and<br>anomaly detection to deliver highly accurate and<br>complete wireless threat prevention.                                                                                                    |
| Enhanced Local Mode (ELM)        | Local mode access points with a subset of wIPS<br>capabilities is referred to as Enhanced Local<br>Mode (ELM) access point or just ELM AP.                                                                                                    |
| Rich RF (Clean Air, Client Link) | Cisco CleanAir technology, which provides<br>proactive, high-speed spectrum intelligence to<br>combat performance problems due to wireless<br>interference. Cisco ClientLink 2.0 technology to<br>improve downlink performance to all mobile<br>devices including one, two, and<br>three-spatial-stream devices on 802.11n while<br>improving battery life on mobile devices such as<br>smartphones and tablets.                                                                                                    |
| Open/Static WEP                  | Controllers can control static WEP keys across<br>access points.                                                                                                    |
| WPA-PSK                          | Wi-Fi Protected Access - Pre-Shared Key<br>(WPA-PSK) is a data encryption specification for<br>a WLAN that does not require an authentication<br>server. Each wireless network device<br>authenticates with the access point using the same<br>256-bit key generated from a password or<br>passphrase. You can configure WPA parameters<br>on the controller and specify the ASCII or HEX<br>format of the preshared key. This key is used as<br>the Pairwise Master Key (PMK) between the<br>clients and the authentication server. |

*Table 9 Wireless Features (continued)*

**The State** 

| <b>Feature</b>            | <b>Description</b>                                                                                                    |
|---------------------------|----------------------------------------------------------------------------------------------------|
| 802.1x (WPA/WPA2)         | Wi-Fi Protected Access (WPA or WPA1) and<br>WPA2 are standards-based security solutions<br>from the Wi-Fi Alliance that provide data<br>protection and access control for wireless LAN<br>systems. WPA1 is compatible with the IEEE<br>802.11i standard but was implemented prior to the<br>standard's ratification; WPA2 is the Wi-Fi<br>Alliance's implementation of the ratified IEEE<br>802.11i standard. By default, WPA1 uses<br>Temporal Key Integrity Protocol (TKIP) and<br>message integrity check (MIC) for data protection<br>while WPA2 uses the stronger Advanced<br>Encryption Standard encryption algorithm using<br>Counter Mode with Cipher Block Chaining<br><b>Message Authentication Code Protocol</b><br>(AES-CCMP). Both WPA1 and WPA2 use<br>802.1X for authenticated key management by<br>default. |
| <b>MAC</b> Authentication | You can configure the controller to start 802.1X<br>authentication when MAC authentication with<br>static WEP for the client fails. If MAC<br>authentication is successful and the client<br>requests for an 802.1X authentication, the client<br>must pass the 802.1X authentication to be allowed<br>to send data traffic.                                                                                                    |
| <b>CCKM Fast Roaming</b>  | Cisco Centralized Key Management (CCKM)<br>uses a fast rekeying technique that enables clients<br>to roam from one access point to another without<br>going through the controller, typically in under<br>150 milliseconds (ms). CCKM reduces the time<br>required by the client to mutually authenticate<br>with the new access point and derive a new<br>session key during reassociation. CCKM fast<br>secure roaming ensures that there is no<br>perceptible delay in time-sensitive applications<br>such as wireless Voice over IP (VoIP), enterprise<br>resource planning (ERP), or Citrix-based<br>solutions. CCKM is a CCXv4-compliant feature.                                                                                                    |
| PMK Fast Roaming/OKC      | In OKC (Opportunistic Active Key caching), the<br>client and controller store one Pairwise Master<br>Key Security Association (PMKSA). When the<br>client roams, it calculates a new PMKID based on<br>the PMKSA and sends the PMKID with the<br>association request to the AP. The controller<br>calculates the new PMKID based on PMKSA<br>stored for the client. If both PMKIDs match, fast<br>roaming is performed.                                                                                                    |

*Table 9 Wireless Features (continued)*

 $\overline{\phantom{a}}$ 

×

| <b>Feature</b>                 | <b>Description</b>                                                                                                    |
|--------------------------------|----------------------------------------------------------------------------------------------------|
| <b>MIC</b>                     | Manufactured-installed certificate is a type of<br>certificate installed on the access points.                                                                                                    |
| <b>TACACS</b> Accounting       | The process of recording user actions and<br>changes.                                                                                                    |
| <b>LDAP</b>                    | An LDAP backend database allows the controller<br>to query an LDAP server for the credentials<br>(username and password) of a particular user.<br>These credentials are then used to authenticate the<br>user. For example, local EAP may use an LDAP<br>server as its backend database to retrieve user<br>credentials.                                                                                                    |
| Rogue Detection/Classification | The controller software enables you to create<br>rules that can organize and display access points<br>as Friendly, Malicious, or Unclassified.                                                                                                    |
| MFP (Client, Infrastructure)   | Management frame protection (MFP) provides<br>security for the otherwise unprotected and<br>unencrypted 802.11 management messages<br>passed between access points and clients. MFP<br>provides both infrastructure and client support.                                                                                                    |
| <b>RLDP</b>                    | The controller continuously monitors all nearby<br>access points and automatically discovers and<br>collects information on rogue access points and<br>clients. When the controller discovers a rogue<br>access point, it uses the Rogue Location<br>Discovery Protocol (RLDP) to determine if the<br>rogue is attached to your network.                                                                                                    |
| QoS Markings                   | Quality of Service (QoS) Marking gives critical<br>traffic preferential treatment to make sure it is<br>delivered quickly and reliably.                                                                                                    |
| QoS TCLAS, SIP                 | The controller can perform traffic classification<br>(TCLAS) to ensure that voice streams are<br>properly classified. As LWAPP/CAPWAP data<br>packets always use the same ports, 16666 and<br>5247 respectively, and the AP uses the outside<br>QoS marking to determine which queue the<br>packets should be placed in, using port-based QoS<br>policies is inadequate. With TCLAS, even if the<br>LWAPP/CAPWAP AVVID IP DSCP markings are<br>incorrect, the traffic is tagged correctly. |

*Table 9 Wireless Features (continued)*

| <b>Feature</b>      | <b>Description</b>                                                                                                    |
|---------------------|----------------------------------------------------------------------------------------------------|
| Dot1p markings      | You can configure 802.1p tagging for wired<br>packets. Wireless packets are impacted only by<br>the maximum priority level set for QoS. The<br>tagged packets include CAPWAP data packets<br>(between access points and the controller) and<br>packets sent toward the core network. If a QoS<br>profile has 802.1p tagging configured and if this<br>QoS profile is assigned to a WLAN that uses an<br>untagged interface on the controller, the client<br>traffic will be blocked. |
| <b>U-APSD</b>       | Unscheduled automatic power save delivery<br>(U-APSD) is a QoS facility defined in IEEE<br>802.11e that extends the battery life of mobile<br>clients. In addition to extending battery life, this<br>feature reduces the latency of traffic flow<br>delivered over the wireless media.                                                                                                    |
| <b>TSPEC /CAC</b>   | Call Admission Control (CAC) enables an access<br>point to maintain controlled quality of service<br>(QoS) when the wireless LAN is experiencing<br>congestion.                                                                                                    |
| Voice Diagnostics   | The controller allows you to perform voice<br>diagnostics and view debug messages between a<br>maximum of two 802.11 clients. You can view<br>details like TSPEC, RSSI, QoS/DSCP mapping<br>and packet statistics information sent from the<br>clients.                                                                                                    |
| Voice metrics       | You can generate reports on Traffic Stream<br>Metrics (TSM) using the controller. The report<br>displays TSM metrics such as time QoS, packet<br>loss ratio (uplink and downlink), average queuing<br>delay (uplink and downlink), roaming delay,<br>roaming count, and percentage of queuing delay<br>packets.                                                                                                    |
| Multicast-Unicast   | Unicast option configures the controller to use the<br>unicast method to send multicast packets.                                                                                                    |
| Multicast-Multicast | Multicast option configures the controller to use<br>the multicast method to send multicast packets to<br>a CAPWAP multicast group.                                                                                                    |
| DFS/802.11h         | The Cisco UWN solution complies with<br>regulations that require radio devices to use<br>dynamic frequency selection (DFS) to detect<br>radar signals and avoid interfering with them.                                                                                                    |

*Table 9 Wireless Features (continued)*

 $\mathbf l$ 

П

| <b>Feature</b>           | <b>Description</b>                                                                                                    |
|--------------------------|----------------------------------------------------------------------------------------------------|
| IPv6 (client mobility)   | Internet Protocol version 6 (IPv6) is the<br>next-generation network layer Internet protocol<br>intended to replace version 4 (IPv4) in the TCP/IP<br>suite of protocols. To support IPv6 clients across<br>controllers, ICMPv6 messages must be dealt with<br>specially to ensure the IPv6 client remains on the<br>same Layer 3 network.             |
| IPv6 RA guard            | IPv6 clients configure IPv6 addresses and<br>populate their router tables based on IPv6 Router<br>Advertisement (RA) packets. The RA Guard<br>feature is similar to the RA guard feature of wired<br>networks. RA Guard increases the security of the<br>IPv6 network by dropping the unwanted or rogue<br>RA packets that come from wireless clients. |
| IPv6 DHCP guard          | The IPv6 DHCP server guard feature prevents<br>wireless clients from handing out IPv6 addresses<br>to other wireless clients upstream. In order to<br>prevent DHCPv6 addresses from being handed<br>out, any DHCPv6 advertise packets from wireless<br>clients are dropped.                                                                            |
| RA throttling/Rate limit | RA throttling allows the controller to enforce<br>limits to RA packets headed toward the wireless<br>network. By enabling RA throttling, routers that<br>send many RA packets can be trimmed to a<br>minimum frequency that will still maintain an<br>IPv6 client connectivity.                                                                        |
| IPv6 ACL                 | IPv6 ACLs support the same options as IPv4<br>ACLs including source, destination, source and<br>destination ports.                                                                                                    |
| IPv6 Client Visbility    | The addition of IPv6 client support to the Cisco<br>Next Generation Wiring Closet (NGWC) feature<br>maintains feature parity between IPv4 and IPv6<br>clients including mobility, security, guest access,<br>quality of service, and endpoint visibility.                                                                                              |
| IPv6 Neighbor Discovery  | IPv6 Neighbor Discovery is a set of messages and<br>processes that determine relationships between<br>neighboring nodes. Neighbor Discovery replaces<br>ARP, ICMP Router Discovery, and ICMP<br>Redirect used in IPv4.                                                                                                    |
| Syslog                   | A syslog server can be configured to allow:                                                                                                    |
|                          | Receiving syslog messages through either<br>$\bullet$<br>TCP or UDP                                                                                                    |
|                          | Full reliability because messages can be sent<br>٠<br>through TCP                                                                                                    |

*Table 9 Wireless Features (continued)*

| <b>Feature</b>                                    | <b>Description</b>                                                                                                    |
|---------------------------------------------------|----------------------------------------------------------------------------------------------------|
| <b>CDP</b>                                        | The Cisco Discovery Protocol (CDP) is a device<br>discovery protocol that runs on all<br>Cisco-manufactured equipment. A device enabled<br>with CDP sends out periodic interface updates to<br>a multicast address in order to make itself known<br>to neighboring devices.                                                                                                    |
| <b>WGB</b> Support                                | A workgroup bridge (WGB) is a mode that can be<br>configured on an autonomous Cisco IOS access<br>point to provide wireless connectivity to a<br>lightweight access point on behalf of clients that<br>are connected by Ethernet to the WGB access<br>point.                                                                                                    |
| VLAN pooling per group                            | With VLAN select and VLAN pooling, there is a<br>possibility that you might increase duplicate<br>packets.                                                                                                    |
| <b>Passive Clients</b>                            | Passive clients are wireless devices, such as scales<br>and printers that are configured with a static IP<br>address. These clients do not transmit any IP<br>information such as IP address, subnet mask, and<br>gateway information when they associate with an<br>access point. As a result, when passive clients are<br>used, the controller never knows the IP address<br>unless they use the DHCP. |
| <b>Band Select</b>                                | Band Select addresses client distribution between<br>the 2.4-GHz and 5-GHz bands by first<br>understanding the client capabilities to verify<br>whether a client can associate on both 2.4-GHz<br>and 5-GHz spectrum. Enabling band select on a<br>WLAN forces the AP to do probe suppression on<br>the 2.4-GHz band that ultimately moves dual band<br>clients to 5-GHz spectrum.                       |
| Peer-to-Peer blocking                             | Peer-to-peer blocking is applied to individual<br>WLANs, and each client inherits the peer-to-peer<br>blocking setting of the WLAN to which it is<br>associated. You also have more control over how<br>traffic is directed.                                                                                                    |
| Client load balancing (Aggressive load balancing) | Enabling aggressive load balancing on the<br>controller allows the controller to load balance<br>wireless clients across access points.                                                                                                    |
| Client and RFID tag location (see Context aware)  | The controller enables you to configure<br>radio-frequency identification (RFID) tag<br>tracking. RFID tags are small wireless devices<br>that are affixed to assets for real-time location<br>tracking. They operate by advertising their<br>location using special 802.11 packets, which are<br>processed by access points, the controller, and the<br>mobility services engine.                       |

*Table 9 Wireless Features (continued)*

 $\mathbf{l}$ 

| <b>Feature</b>                                             | <b>Description</b>                                                                                                    |
|------------------------------------------------------------|----------------------------------------------------------------------------------------------------|
| Efficient AP upgrade                                       | When upgrading the image of an AP, you can use<br>the pre-image download feature to reduce the<br>amount of time the AP is unavailable to serve<br>clients.                                                                                                    |
| AAA override (VLAN and ACL)                                | When AAA Override option is set, the controller<br>allows the RADIUS server to set VLAN or ACL<br>on a per-MAC address basis and override the<br>global values for the VLAN and ACL as<br>configured on the WLAN.                                                                                                    |
| <b>Basic AAA functions</b>                                 | Authentication is used to ensure that the person<br>attempting to use the device or service is<br>authorized to use it according to the credentials<br>configured. Authorization is used to configure the<br>specific actions a user (or group of users) is<br>allowed to perform on a device. Accounting is<br>used for billing purposes to log the amount of<br>packets or traffic forwarded through a device. |
| Posturing                                                  | A service that Cisco ISE provides is to scan<br>endpoint compliancy; for example, AV/AS<br>software installation and its definition file validity<br>(known as Posture).                                                                                                    |
| Extensible Authentication Protocol (EAP)<br>Authentication | EAP is an authentication framework frequently<br>used in wireless networks for providing transport<br>and usage of keying material and parameters<br>generated by EAP methods which include PEAP,<br>EAP-FAST, TLS, and so on.                                                                                                    |
| Accounting                                                 | Enables you to track the services that are accessed<br>and the amount of network resources that are<br>consumed.                                                                                                    |
| Device Profiling                                           | Provides the functionality in discovering and<br>determining the capabilities of all the attached<br>endpoints on your network, regardless of their<br>device types, to ensure and maintain appropriate<br>access to your network. It primarily collects an<br>attribute or a set of attributes of all the endpoints<br>on network and classifies them according to their<br>profiles.                           |
| <b>Central Guest access</b>                                | Allows a guest user to connect to a designated<br>WLAN and access the guest network as<br>configured by the administrator after completing<br>the configured authentication.                                                                                                    |

*Table 9 Wireless Features (continued)*

| <b>Feature</b>              | <b>Description</b>                                                                                                    |
|-----------------------------|----------------------------------------------------------------------------------------------------|
| Local Auth                  | Local auth is an authentication method that allows<br>users and wireless clients to be authenticated<br>locally on the switch/controller. It is designed for<br>use in remote offices that want to maintain<br>connectivity to wireless clients when the backend<br>system becomes disrupted or the external<br>authentication server goes down.                                                                                                    |
| <b>Internal DHCP Server</b> | The controllers contain an internal DHCP server.<br>This server is typically used in branch offices that<br>do not already have a DHCP server. The internal<br>server provides DHCP addresses to wireless<br>clients.                                                                                                    |
| New Hierarchical Mobility   | Allows a client to roam seamlessly between<br>AireOS controllers running the maintenance<br>Release 7.3.112.0 or Release 7.5 and Cisco<br>controllers running Cisco IOS Release 3.2.xSE.                                                                                                    |
| Web GUI                     | A web browser, or graphical user interface (GUI),<br>is built into each controller. It allows multiple<br>users to simultaneously browse into the controller<br>HTTP or HTTPS (HTTP over SSL) management<br>pages to configure parameters and monitor the<br>operational status for the controller and its<br>associated access points.                                                                                                    |
| <b>AP Priority</b>          | During installation, we recommend that you<br>connect all lightweight access points to a<br>dedicated controller, and configure each<br>lightweight access point for final operation. This<br>step configures each lightweight access point for<br>a primary, secondary, and tertiary controller.<br>When sufficient controllers are deployed, if one<br>controller fails, active access point client sessions<br>are momentarily dropped while the dropped<br>access point associates with another controller,<br>which allows the client device to immediately<br>reassociate and reauthenticate. |
| AP Priming                  | If the access point was previously associated to a<br>controller, the IP addresses of the primary,<br>secondary, and tertiary controllers are stored in<br>the access point's nonvolatile memory. This<br>process of storing controller IP addresses on an<br>access point for later deployment is called<br>priming the access point.                                                                                                    |

*Table 9 Wireless Features (continued)*

 $\mathbf l$ 

П

# <span id="page-28-0"></span>**Interoperability with Other Client Devices**

This section describes the interoperability of this version of the switch software release with other client devices.

[Table 10](#page-28-1) lists the client types on which the tests were conducted. The clients included laptops, handheld devices, phones, and printers.

| <b>Client Type and Name</b>             | <b>Version</b>                      |
|-----------------------------------------|-------------------------------------|
| Laptop                                  |                                     |
| <b>Intel 4965</b>                       | 11.5.1.15 or 12.4.4.5, v13.4        |
| Intel 5100/6300                         | V14.3.0.6                           |
| Intel 6205                              | V14.3.0.6                           |
| Dell 1395/1397                          | XP/Vista: 5.60.18.8 Win7: 5.30.21.0 |
| Dell 1505/1510/Broadcom 4321MCAG/4322HM | 5.60.18.8                           |
| Dell 1515 (Atheros)                     | 8.0.0.239                           |
| Dell 1520/Broadcom 43224HMS             | 5.60.48.18                          |
| Dell 1530 (Broadcom BCM4359)            | v5.100.235.12                       |
| Cisco CB21                              | V1.3.0.532                          |
| Atheros HB95                            | 7.7.0.358                           |
| MacBook Pro (Broadcom)                  | 5.10.91.26                          |
| <b>Handheld Devices</b>                 |                                     |
| Apple iPad                              | iOS 5.0.1                           |
| Apple iPad2                             | iOS 6.0.1                           |
| Apple iPad3                             | iOS 6.0.1                           |
| Samsung Galaxy Tab                      | Android 3.2                         |
| Intermec CK70                           | Windows Mobile 6.5 / 2.01.06.0355   |
| Intermec CN50                           | Windows Mobile 6.1 / 2.01.06.0333   |
| Symbol MC5590                           | Windows Mobile 6.5 / 3.00.0.0.051R  |
| Symbol MC75                             | Windows Mobile 6.5 / 3.00.2.0.006R  |
| <b>Phones and Printers</b>              |                                     |
| <b>Cisco 7921G</b>                      | 1.4.2.LOADS                         |
| Cisco 7925G                             | 1.4.2.LOADS                         |
| Ascom i75                               | 1.8.0                               |
| Spectralink 8030                        | 119.081/131.030/132.030             |
| Vocera B1000A                           | 4.1.0.2817                          |
| Vocera B2000                            | 4.0.0.345                           |
| Apple iPhone 4                          | iOS 6.0.1                           |
| Apple iPhone 4S                         | iOS 6.0.1                           |

<span id="page-28-1"></span>*Table 10 Client Types*

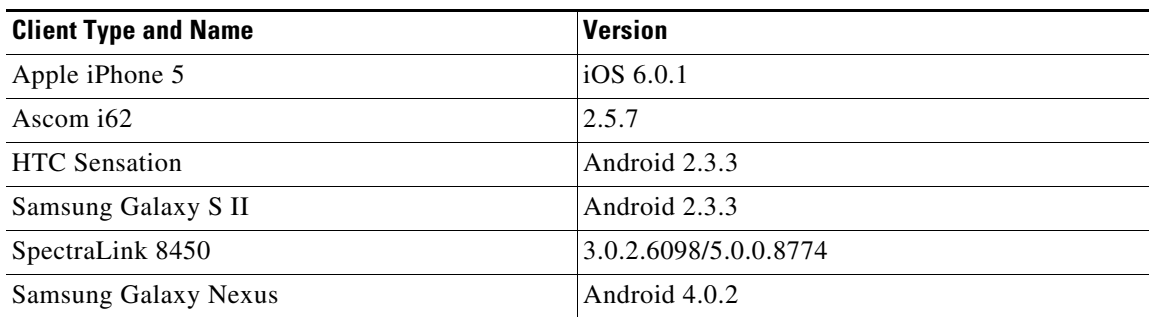

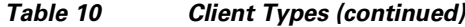

## <span id="page-29-0"></span>**Important Notes**

**•** When you upgrade the switch software from either Cisco IOS XE Release 3.2.0SE or XE Release 3.2.1SE to XE Release 3.2.2SE, a firmware upgrade occurs automatically. The following message is displayed on the console for about four minutes:

```
Front-end Microcode IMG MGR: Programming device 
0...rwRrrrrrrwssssssssssssssssssspssssssssssssssssssspssssssss.......
Front-end Microcode IMG MGR: Programming device 
0...rrrrrrwssssssssssssssssssspssssssssssssssssssspssssssssssss......
```
Do not turn off the switch or reset the switch until the booting process is complete.

The following features are not supported in Cisco IOS XE Release 3.2.xSE:

- **–** Outdoor Access Points
- **–** Mesh, FlexConnect, and OEAP deployment
- **–** Secure Group Access (SXP, SGT)
- **–** Wireless Guest Anchor Controller (The Catalyst 3850 switch can be configured as a foreign controller.)
- **–** IPv6 Multicast Routing
- **–** Resilient Ethernet Protocol
- **–** Hot Standby Router Protocol (HSRP)
- **–** Virtual Router Redundancy Protocol (VRRP)
- **–** Private VLANs
- **–** Device Sensor
- **–** MVR (Multicast VLAN Registration)
- **–** Secure Group Access Security Group Tag (SGT) Secure Group Access List (SGACL)
- **–** Security Group Tag (SGT) Exchange Protocol (SXP)
- **–** EnergyWise
- **–** IPv6 routing OSPFv3 Authentication
- **–** Call Home
- **–** Critical VLAN for voice devices
- **–** IPv6 First Hop Security: IPv6 Source Guard
- **–** DVMRP Tunneling
- **–** Port Security on EtherChannel
- **–** 802.1x Configurable username and password for MAB
- **–** Government Certificates: Common Criteria & FIPS
- **–** Link State Tracking (L2 Trunk Failover)
- **–** Disable Per VLAN MAC Learning
- **–** IEEE 802.1X-2010 with 802.1AE support
- **–** IEEE 802.1AE MACsec (MKA & SAP)
- **–** Command Switch Redundancy
- **–** CNS Config Agent
- **–** Dynamic Access Ports
- **–** IPv6 Ready Logo phase II Host
- **–** IPv6 IKEv2 / IPSecv3
- **–** OSPFv3 Graceful Restart (RFC 5187)
- **–** Fallback bridging for non-IP traffic between VLANs
- **–** Support for 16 static IPv4 routes in LAN Base
- **–** DHCP snooping ASCII circuit ID
- **–** Protocol Storm Protection
- **–** 802.1x NEAT
- **–** Per VLAN Policy & Per Port Policer
- **–** Packet Based Storm Control
- **–** Ingress/egress Shared Queues
- **–** Trust Boundary Configuration
- **–** Cisco Group Management Protocol (CGMP)
- **–** Device classifier for ASP
- **–** IPSLA Media Operation
- **–** Mediatrace
- **–** Passive Monitoring
- **–** Performance Monitor (Phase 1)
- **–** AAA: RADIUS over IPv6 transport
- **–** AAA: TACACS over IPv6 Transport
- **–** Auto QoS for Video endpoints
- **–** EX SFP Support (GLC-EX-SMD)
- **–** IPv6 Strict Host Mode Support
- **–** IPv6 Static Route support on LAN Base images
- **–** VACL Logging of access denied
- **–** RFC5460 DHCPv6 Bulk Leasequery
- **–** DHCPv6 Relay Source Configuration
- **–** RFC 4293 IP-MIB (IPv6 only)
- **–** RFC 4292 IP-FORWARD-MIB (IPv6 only)
- **–** RFC4292/RFC4293 MIBs for IPv6 traffic
- **–** IEEE 802.1Q Tunnel
- **–** Multicast Fast Convergence with Flex Links failover

## <span id="page-31-0"></span>**Limitations and Restrictions**

- You cannot configure NetFlow export using the Ethernet Management port (g0/0). (CSCuc51864)
- **•** The switch does not support CDP bypass. (CSCud50335)
- The maximum committed information rate (CIR) for voice traffic on a wireless port is 132 Mb/sec. (CSCud59964)
- For wired QoS policy modifications, detach input and output service policies under the interfaces, modify the policies, and re-attach to the interface.
- When configuring QoS queuing policy, the sum of the queuing buffer should not exceed 100%.
- **•** For QoS policies, only switched virtual interfaces (SVI) are supported for logical interfaces.
- QoS policies are not supported for port-channel interfaces, tunnel interfaces, and other logical interfaces.
- **•** Although visible in the CLI, the **show platform qos** commands are not supported. (CSCug09112)

## <span id="page-31-1"></span>**Caveats**

If you need information about a specific caveat that does not appear in these release notes, you can use the Cisco Bug Toolkit to find caveats of any severity. Click this URL to browse to the Bug Toolkit:

<http://tools.cisco.com/Support/BugToolKit/>

(If you request a defect that cannot be displayed, the defect number might not exist, the defect might not yet have a customer-visible description, or the defect might be marked Cisco Confidential.)

The following sections lists [Open Caveats](#page-31-2) and [Resolved Caveats](#page-39-0) for the Catalyst 3850 switch, Cisco IOS XE Release 3.2.xSE.

#### <span id="page-31-2"></span>**Open Caveats**

**•** CSCua75283

The following tracebacks are noticed on normal setup:

DATACORRUPTION-1-DATAINCONSISTENCY: strstr\_s: dmax exceeds max, -PC= 0x240BE60Cz -Traceback= 190BA74z 182D4C8z 5E68CD5z 5E68B63z 55817EBz 55815D7z 558154Dz 5580E60z 5580444z 55802CAz

There is no workaround. There is no functional impact.

**•** CSCub21979

When a VLAN filter is configured on an RSPAN monitor session, duplicate packets are captured on the RSPAN destination port.

There is no workaround.

**•** CSCuc09296

Following a switchover in a four-member stack, full reconciliation of high availability (HA) services may be delayed by up to 15 seconds. The re-association of wireless clients is similarly delayed.

There is no workaround.

**•** CSCuc12774

When the Ethernet management port receives a frame whose destination MAC address is not FA1, it does not drop the traffic. Instead, the port uses the vrf mgmtVrf routing table to route the traffic back.

There is no workaround.

**•** CSCuc24608

When the NetFlow collector address for the Flow Exporter is configured in the VRF route table, flow records are exported to the same IP address in the global route table.

The workaround is to connect the NetFlow collector in the global route table instead of the VRF route table.

**•** CSCuc45552

IPV6 first-hop security does not work with EtherChannel.

**•** CSCuc50127

Layer 3 multicast traffic is not transmitted on a statically joined port after using the **shutdown** and **no shutdown** commands on an SVI.

The workaround is to unconfigure the static join and configure it again.

**•** CSCuc56470

When policy maps are PRE chained in conjunction with concurrent or sequential authentication sessions, events associated with each authentication method's chained policy are evaluated and executed instead of only those events associated with the method for which the session was authorized. For example, a policy specifies that sessions be authenticated using dot1x or mab, and upon success of either method, chain (attach) a child policy map. If both authentication methods succeed, the session, based on priority, is authorized with dot1x. Subsequent events are matched against both the MAB and dot1x chained policy maps instead of the dot1x chained policy map.

The workaround is to avoid using PRE chaining with concurrently authenticated sessions.

**•** CSCuc95293

In very rare cases, all traffic to and from the switch ceases; all access points and LAG links disconnect as the switchfails to transmit the LACP PDUs; however, the management interfaces function.

Run the **sh platform punt statistics port-asic 0 cpuq -1 direction tx** command to verify whether the suspend/unsuspend count is stuck for any of the transmission queues. Run the command several times to make sure that the suspend/unsuspend counters are no longer incrementing, and the TX suspend count  $= TX$  unsuspend count  $+ 1$ . If you see this problem on any of the transmission queues, open a case with the TAC, or contact your Cisco technical support representative.

There is no workaround. Reboot the switch.

The following message may appear in the switch logs:

process kernel: i2c-octeon i2c-octeon.1: broken irq connection detected, switching to polling mode

There is no workaround. There is no functional impact.

**•** CSCud11467

When the same PV HQOS policies are applied to both directions of an interface, the output policy stops working when the input policy is removed.

The workaround is to detach the output policy and reapply it to the interface.

**•** CSCud11552

After a HQOS policy is attached to interface and the interface speed or bandwidth is changed while the policy is attached, the HQOS policy gets detached from the interface.

The workaround is to detach the policy, change the bandwidth or speed of the interface, and reattach the policy.

**•** CSCud13091

When Layer 3 interfaces on the active switch in a switch stack are deleted and reapplied, the new member switch that joins the stack may reload.

The workaround is to reload the stack.

**•** CSCud13283

After a switchover, and a default to a Layer 3 interface, the CLI may not respond for several minutes. There is no workaround.

**•** CSCud17361

After a switchover on a switch stack, the **show interface status** command displays the status of the Uplink SFP as unknown.

The workaround is to use the **show inventory** command on the interface.

**•** CSCud27939

When you update the power or channel on a four-member stack using the **snmp set** command, the operation fails on the standby switch, and the following error message is displayed:

%SNMP-3-SYNCFAIL: SNMP MIB Sync Failure: Failure on standby

There is no workaround.

**•** CSCud33835

When the switch stack is running in install mode and set to boot with the **boot system switch all flash:packages.conf** command**,** the **show boot system** command does not properly display the BOOT variable for the standby and member switches. The effect is only on the **show** commands; there is no effect on operations.

There is no workaround.

**•** CSCud40163

Rogue Location Discovery Protocol (RLDP) does not work when the AP is in local mode. This problem occurs when there is no WLAN configured in controller or monitor mode AP.

The workaround is to ensure that you configure one SSID on the controller when AP is in local mode. RLDP does not work when the AP is in monitor mode and there is no workaround.

Г

The mac-address table is updated with BPDU SA from neighbor switch. This is a default behavior. The workaround is to use the **test matm ctrl\_pkt\_lrn** command in the enable mode to disable this feature.

**•** CSCud54501

The class video counters for the AP port policy appear as zero when you use the **show policy-map interface wireless ap** command.

There is no workaround.

**•** CSCud54725

When a class is removed from a queuing policy map that is attached to a wired port, the queue programming in the hardware is removed.

The workaround is to remove the policy from the port before making modifications.

**•** CSCud55333

When the incoming rate is far beyond the rate configured in a policy map through policing, the traffic is not properly shaped.

The workaround is to configure the policy map with priority level 1 percent and priority level 2 percent instead of configuring the policy with priority level x and policing.

**•** CSCud56426

When you modify the webauth virtual IP while there are active webauth sessions, the session stays in the pending-delete state and you cannot create a new session.

The workaround is to not make CLI changes when authorized webauth sessions are in use.

**•** CSCud60008

When a policy with priority and a policer is attached to a range of interfaces on an uplink, in some scenarios, any change made to the policer rate causes the policy to be unprogrammed on one or more ports.

The workaround is to remove the policy from the affected ports and reattach it.

**•** CSCud60070

When configuring policy maps using absolute values, the maximum rate is limited to 2G/second.

The workaround is to configure policy maps using the **priority level 1 percent** *x* command instead of configuring absolute values with the **priority level 1** *x* command.

**•** CSCud62982

When policers are attached to uplink interfaces using the **range** command, the policers do not always work.

The workaround is to attach the policy to each port, one by one.

In a hierarchical queueing policy, a table map under the child policy continues to mark traffic after the policy is detached from an interface.

The workaround is to attach a default policy, for example:

policy-map trust-cos class class-default set cos cos table default

You then detach it.

**•** CSCud63823

After a queuing policy is deleted from one uplink port (10 G), the queueing policy on the other 1-G uplink stops working.

The workaround is to detach the policy and reattach it.

**•** CSCud65034

When using hierarchical policies, the child classification does not work properly when its matching value is a subset of the parent class's matching values for COS, DSCP, UP, and PREC classes.

The workaround is to configure hierarchical policies to achieve one of these results:

- **–** The parent user-defined class is **match vlan**.
- **–** The parent class has only class-default and the child class has user-defined classes.
- **–** The parent class has user-defined classes and the child has only class-default.
- **•** CSCud68142

When the standby switch in a switch stack is reloaded and added back to the stack as a member, sometimes the Feature Forwarding Manager (FFM) process fails, causing a reload. This problem occurs in configurations with a combination of Layer-3 routing, PBR and ACL features.

There is no workaround.

**•** CSCud71747

The **snmp get** command on cLMobilityExtMoMcLinkStatus for a given mobility controller (MC) and on cLMobilityExtMcAssocTime for a given mobility controller's client returns incorrect values.

The workaround is to use the following commands:

- **– show wireless mobility oracle summary** to display the link status between the mobility oracle and the mobility controller
- **– show wireless mobility controller client summary** to display the client association time.
- **•** CSCud72626

After a per-VLAN policy is removed from a port, the policer stays active. The VLAN has an SVI with a policy attached that is performing a set.

The workaround is to remove the policy from the SVI before removing it from the port.

**•** CSCud84240

You cannot apply both IPv6 and IPv4 ACLs to an snmp-server group.

The workaround is to use the **snmp-server user** command instead.

During a configuration synchronization, the **passwd key zeroize** command can cause the standby switch in the stack to stop functioning.

The workaround is to remove the **passwd key zeroize** command from the configuration and use the **crypto key zeroize rsa** command instead.

**•** CSCuf86171

The DHCP snooping database agent fails to start while changing the DNS entry that the URL pointed to or when restarting the DHCP server. To avoid this issue, use another file transport mechanism like SCP or TFTP.

The workaround is to reload the switch.

**•** CSCuf93185

When a 1-G port on a Catalyst 3850 switch is connected to a 10-G port on a 5760 controller with a 1-G SFP module, the 10-G controller port stays up even when the switch port is shut down.

There is no workaround.

**•** CSCug29756

The **show power inline** command does not accurately reflect changes to the amount of available power.

There is no workaround. There is no functional impact.

**•** CSCug38523

In WebUI, it takes up to 10 to 15 seconds for the home page to load.

There is no workaround.

**•** CSCug41165

If you copy and paste several wireless configuration lines into the configuration, the system drops the first few characters from every other line. The number of characters dropped appears to be related to how long the command takes to execute. The issue does not occur on non-wireless configuration lines.

The workaround is to copy and paste line by line.

**•** CSCug58178

Multicast traffic travels on the WLAN-mapped VLAN rather than on the AP-group mapped VLAN when an AP is placed in an AP group where VLAN is overridden for the SSID and a client associates with the AP that is broadcasting this SSID.

There is no workaround.

**•** CSCuh17479

In a switch stack, the Wireless Control Module (WCM) on the active switch stops working due to high CPU usage.

There is no workaround.

**•** CSCuh20848

The console displays %IPC-5-WATERMARK log messages repeatedly.

There is no workaround. There is no functional impact.

**•** CSCuh25601

ARP traffic is occasionally dropped. The ARP loss corresponds with buffer counter under "failures" incrementing in the output of **show platform punt client**.

If IP device tracking is not required and neither dot1x or DAI is used, then the workaround is to add the **nmsp attachment suppress** command at the interface level of all switchports. This stops ARP snooping from being enabled on the ports.

**•** CSCuh44542

When voice and data clients are authorized in multi authentication mode and the host-mode is subsequently changed to multi-domain authentication (MDA) mode, the switch unexpectedly reboots.

There is no workaround.

**•** CSCuh66931

In a switch stack, a member switch stops working due to a loop with the NGWC Learning Process. This loop can occur when multiple MAC addresses flap between ports, for example, after a wired to wireless MAC move.

There is no workaround.

**•** CSCui51050

Stack port change messages are not properly trapped and displayed with the SNMP trap **snmp-server enable traps stackwise**.

The workaround is to configure an EEM script to pull the correct OID. For example:

```
event manager applet snmp
event snmp oid 1.3.6.1.4.1.9.9.500.1.2.2.1.1 get-type next entry-op eq entry-val "2" 
entry-type value poll-interval 5
action 1.1 syslog msg "Success."
action snmptrap snmp-trap strdata ""
```
**•** CSCui57827

When a fiber interface is configured with the default configuration, the following error message is displayed:

ETHCNTR-3-LOOP\_BACK\_DETECTED

and the interface is placed in the error-disabled state.

The workaround is to configure the interface with the **no keepalive** command.

**•** CSCui59004

When the Network Time Protocol (NTP) configuration is removed from the switch, the Cisco IOS software unexpectedly halts.

There is no workaround.

**•** CSCui84215

A WLAN configured to authenticate users with the local webauth method uses the default network authorization method instead of the configured network authorization method. For example, with this global configuration:

```
aaa authorization network default group radius
aaa authorization network local_webauth local
```
and this WLAN configuration:

security web-auth security web-auth authentication-list local\_webauth

authentication goes through the RADIUS server and not through local authentication.

The workaround is to use the **aaa authorization network default local** command to configure the default network authorization method as local.

#### <span id="page-39-0"></span>**Resolved Caveats**

[Caveats Resolved in Cisco IOS XE Release 3.2.3SE, page 40](#page-39-1) [Caveats Resolved in Cisco IOS XE Release 3.2.2SE, page 43](#page-42-0) [Caveats Resolved in Cisco IOS XE Release 3.2.1SE, page 47](#page-46-1)

#### <span id="page-39-1"></span>**Caveats Resolved in Cisco IOS XE Release 3.2.3SE**

**•** CSCtu10646

Inconsistencies are displayed or the switch unexpectedly resets when you try to remove an existing password from the console or a VTY (telnet port). Use the **show running | be line** command to verify. This problem occurs while the switch is used in a stack.

The workaround is to avoid using a login password for VTY lines and minimize password configuration changes; the use of AAA for login is recommended. If you need to make password configuration changes, ensure that you save the configuration in a standalone switch, and then include the switch in the stack.

Here is an example of AAA configuration using local username and password:

```
aaa new-model username username privilege 15 password 0 mypassword aaa 
authentication login vty local line con 0 login authentication vty line vty 0 15 
login authentication vty
```
**•** CSCud06451

During many simultaneous dot1x authentication operations, sessions may time out and fail to correctly authenticate. The console will continuously report authorization and authentication messages.

There is no workaround.

**•** CSCue93229

The router crashes when polling ipMRouteEntry while executing the **clear ip mroute** command.

The workaround is to not query ipMRouteEntry and use the **clear ip mroute** command at the same time.

**•** CSCuf77489

The switch can crash when there are concurrent sessions and you try remove an existing password from the console or VTY. Various inconsistencies can be seen in the running configuration that can result in a crash.

The workaround is to minimize configuration changes to the password, and to use a standalone switch when making such changes.

**•** CSCug34943

The switch fails to create extended VLANs on a 9-member switch stack.

There is no workaround.

**•** CSCug75799

All wireless clients become stuck in idle state. Once idle, the clients cannot reconnect to the wireless network. New clients can connect, but will become idle on disconnect.

The workaround is to reload the affected device or stack and upgrade to release 3.3.0(SE) or greater.

**•** CSCug80708

A port channel is in the "not connect" status when BPDU packets are received.

There is no workaround.

**•** CSCug83616

When sending traffic from two IXIA ports, the switch packet counter (InUcastPkts and OutUcastPkts) frame value is displayed incorrectly.

There is no workaround.

**•** CSCug84023

Active to backup conversion of FlexLink is slow when the network module C3850-NM-2-10G is used.

There is no workaround.

**•** CSCug87540

Layer 3 traffic routed on one switch or stack member fails for newly added devices.

There is no direct workaround. Reload the impacted switch to recover.

**•** CSCug90789

When the internal process takes more than 3 seconds to process the mobility state change request, the client can be stuck in local state on the foreign switch. As a result, traffic is not forwarded through the anchor; instead, traffic is forwarded through the foreign switch.

There is no workaround.

**•** CSCuh08087

You cannot use a Microsoft NLB deployment to assign a static ARP entry to a non-IPv4 multicast MAC address.

There is no workaround.

**•** CSCuh09405

When multiple activities such as the following are running in parallel, the switch may unexpectedly reboot.

- **–** multiple SSH sessions
- **–** multiple Telnet sessions
- **–** several invalid logins
- **–** multiple show-tech CLI commands executed

There is no workaround.

**•** CSCuh09941

There is an QoS ACL matching issue when multiple classes match in the ACL range.

The workaround is to remove auto qos voip cisco-softphone from all attaching interfaces and then reattach the policy.

**•** CSCuh93075

BW of the **show interfaces port-channel** privileged EXEC command does not display correctly.

There is no workaround.

**•** CSCui05366

The standby switch in a stack of Catalyst 3850 switches fails to boot up when the **speed nonegotiate** command is configured on an interface and a switch is either reset, or powered up after the command is configured. This may cause all the member switches to reset.

The workaround is to remove speed nonegotiate from all interfaces using the **no speed nonegotiate** command, or to use the **redundancy config-sync ignore mismatched** privileged EXEC commands.

**•** CSCui12946

Some WS-C3850-48T-S switches do not recognize GLC-T SFPs in the uplink module.

The workaround is to use a downlink 1 Gbps copper port.

**•** CSCui21897

Output sensor 1 or HotSpot sensor 2 has an incorrect yellow threshold. This can cause intermittent false SNMP alarms on the SNMP server. New threshold values are set to address the issue.

There is no workaround.

**•** CSCui23050

The external webauth page redirect stops working after some time.

The workaround is to reboot the system.

**•** CSCui25555

When a switch port detects a false short it never recovers to power an IEEE PD. This happens when a PoE port is connected to a PC that has no power and the cable is moved to connect IEEE PD devices.

There are two workarounds. The first is to use the **shutdown** and **no shutdown** commands to restart the port. The second workaround is to connect the port to a powered on non-PD (like a PC) and wait for the link up. After removing the non-PD link, the port regains the PD detection capability. Then connect the port to the desired PD to get power.

**•** CSCui36124

The input queue size counter may exceed the maximum defined threshold of 10, and does not increment any drops.

There is no workaround.

**•** CSCui38959

A Catalyst 3850 stack produces an FCS-Err on some ports. The counter is either 18446744073709551614 or 18446744073709551615.

The **show interface** command does not show any CRC errors and functionality is not affected.

The workaround is to bounce the interface to reset the counter to zero.

**•** CSCui39507

One switch in a stack of three Catalyst 3850 switches reboots randomly when QoS is enabled. There is no workaround.

**•** CSCui40588

After a TACACS authentication, the wireless GUI is not available on the switch.

The workaround is to use CLI interface (Telnet, Console, SSH) and configure the device.

**•** CSCui47662

Segmentation fault crash in process cpf\_msg\_rcvq\_process.

There is no workaround.

**•** CSCuj48089

The broadcast queue can become stuck and the switch drops all packets destined to that queue.

The workaround is to reload the switch. In the case of ARP traffic, you can re-enable NMSP using the **no nmsp attachment suppress** command to enable ARP traffic to be processed.

#### <span id="page-42-0"></span>**Caveats Resolved in Cisco IOS XE Release 3.2.2SE**

**•** CSCud35278

The results of the **snmp get** command entered on the SNMP MIB bsnMobileStationRssiData from bsnMobileStationRssiDataTableon are incorrect.

The workaround is to use one of the following commands in the AP console:

**show wireless client mac-address** *mac\_address* **detail**

- **show controller**
- **•** CSCud36670

The ranges for cLQd11aRadioMaxStreams/cLQd11bRadioMaxStreams and cLQd11aClientMaxStreams/cLQd11aClientMaxStreams do not start at 0. This situation occurs when you perform an **snmp set** on cLQd11aRadioMaxStreams or cLQd11bRadioMaxStreams under cLQd11aCACConfig. The same situation exists for a Radio type.

There is no workaround.

**•** CSCud37684

The switch stack fails to generate a system report log when reloaded.

The workaround is to manually delete older system reports in the crashinfo partition.

**•** CSCud47308

In a four-member stack, large IPv6 RACLs are attached to an ingress port and QoS with policy rate is attached to egress port. When a change is made to the QoS policy map, the switch member unexpectedly reloads.

There is no workaround.

After reloading a member switch, the NetFlow configuration previously applied to an interface does not work.

The workaround is to remove the NetFlow configuration from the interface and apply it again.

**•** CSCud53860

The **snmp get** command returns an incorrect value on bsnMobileStationWepState from bsnMobileStationTable.

The workaround is to use the **show wlan name** *profile-name* command.

**•** CSCud57372

After a roam operation, when you enter the **show policy** command, the police-conformed rate state under a child policy is displayed incorrectly.

There is no workaround.

**•** CSCud60212

When LoopGuard is enabled globally, the edge access ports that do not have PortFast configured are moved to a blocking state due to loop inconsistency. This problem occurs when edge ports configured as Layer 2 ports without PortFast perform a switchover.

The workaround is to enable PortFast on Layer 2 edge ports if LoopGuard is enabled.

**•** CSCud61298

After a switchover on a switch stack running Rapid-PVST in which the root port goes down as part the switchover, uplink connectivity is lost.

The workaround is to use the **shutdown** command followed by the **no shutdown** command to enable the new root port. Another option is to configure the root port as a Layer 2 port channel so that it will not go down as part of the switchover.

**•** CSCud68770

When you perform a continuous SNMPWALK on the table's attributes, the output is inconsistent.

When you perform a **set** on the cLD11ClientCalibTable, SNMPWALK gives the correct data for the first few minutes and then it does not return any data.

There is no workaround.

**•** CSCud68775

When you hotswap an FRU or hotswap a 10-G SFP with a 1-G SFP, uplink port traffic fails. In a standalone WS-3850 or a stack of WS-3850 switches, the following operations do not work:

- **–** Inserting a FRU for the first time when the switch is already in READY state
- **–** Replacing a FRU with another type of FRU
- **–** Replacing a 1-G SFP with a 10-G SFP or a 10-G SFP with a 1-G SFP on a FRU that supports 10-G interfaces.

The workaround for the first two scenarios is to reload the switch where the FRU uplink was inserted or swapped. The workaround for the third scenario is to use the **clear errdisable interface** *interface* **recover-uplink** on the uplink where SFP module was inserted or swapped.

**•** CSCud84381

The options under the **errdisable recovery cause ?** command are located on the right side of the display.

There is no workaround.

When wireless clients use downloadable ACLs with multiple RADIUS servers configured to authenticate clients, the switch reloads.

The workaround is to use the named ACL with Filter-ID instead of downloadable ACLs when there are multiple RADIUS servers in the network.

**•** CSCud86601

When the standby switch and a member switch are being reloaded while the active switch is up and running, the Table\_manager process on the active switch fails, causing a reload.

There is no workaround.

**•** CSCud88468

When the startup configuration has the **exception dump device second usbflash0:** command configured and the stack undergoes a staggered boot, the standby switch is reset due to a bulk synchronization failure.

The workaround is to boot all switches simultaneously. Another workaround is to remove the **exception dump device** command from the configuration and after all the switches are up and running, add the **exception dump device second usbflash0:** command to the configuration.

**•** CSCud88714

When a nonhierarchical policy is installed on SSID output and when you try to overwrite it with a new policy which is in a hierarchical format, the policy change fails. This problem occurs only when a nonhierarchical policy is overwritten with a hierarchical policy.

The workaround is to unconfigure the existing policy and apply the new policy.

**•** CSCud93812

With an emergency install, the timestamp for the installed package files and the conf file is set to Dec 31 1969.

**•** CSCud93998

After a switchover, when 500 or more clients are trying to join, a few clients do not reassociate.

The workaround is to manually reassociate the failed clients.

**•** CSCud94109

If a client is roaming from Mobility Agent (MA) to Mobility Controller (MC) and joins another MA in a different peer group before complete authentication to MC, and then tries to rejoin to MC, the client entry cannot be deleted from the database. The client will not be able to join on the AP connected to MC but can join anywhere else in the network.

The workaround is to use the **test platform llm clear-database** *client\_mac\_address* **true** command to remove the client entry on MC.

**•** CSCue44402

The switch displays the following message:

FRU Power Supply is not responding

There is no workaround.

**•** CSCue55762

The switch crashes after about 200 days of uptime.

There is no workaround

**•** CSCuf49309

When UDLD aggressive is configured between two switches and the send port ID and receive port IDs are the same, UDLD detects an error.

The workaround is to use a different port ID when connecting two switches with a fiber cable.

**•** CSCuf89784

When you apply auto qos trust on a port on one of the expansion modules of a non-active switch in a switch stack, errors are displayed.

There is no workaround.

**•** CSCug23120

The **show environment power all** command randomly displays a power supply failure message and displays the wattage is displayed incorrectly as 235 W.

There is no workaround.

**•** CSCug29704

The Layer 2 or Layer 3 path is breaks, all SNMP packets are dropped, or all wireless clients are idle.

The workaround is to reload the affected member switch and restore service.

**•** CSCug52183

When significant traffic  $(-4 \text{ billion packets})$  has traversed the CPU, the switch reloads unexpectedly. Depending on the control traffic pattern, it can take days or weeks for CPU-bound traffic to reach 4 billion. To check for this condition use the

**show platform punt stat port-asic 0 cpuq -1 direction rx** command.

There is no workaround.

**•** CSCug65693

A Macbook client bug causes connectivity problems with a recent OS X update. This problem is triggered by the client sending an out of sequence packet.

The workaround is to disable A-MPDU.

**•** CSCug85580

When the **auto qos voip cisco-phone** command is applied to a port, data traffic over 10 (or 20) Mb/s is dropped at ingress ports.

The workaround is to remove the policer from the following class-map policy:

```
Service-policy input: AutoQos-4.0-CiscoPhone-Input-Policy
Class AutoQos-4.0-Default-Class
       set dscp default
      police cir 10000000 bc 8000 be 8000
        conform-action transmit
        exceed-action set-dscp-transmit dscp table policed-dscp
        violate-action drop
```
**•** CSCug87904

Auto QoS policy maps, class maps, and access lists are incorrectly generated in Cisco IOS XE Release 3.2.0 and 3.2.1. If you are upgrading your system from Cisco IOS XE Release 3.2.1 or eariler, to Cisco IOS XE Release 3.2.2 or later, refer to the ["Upgrading the Switch Software" section](#page-11-0)  [on page 12](#page-11-0).

**•** CSCuh10007

Phones that are connected to the switch does not register or get an IP address.

There is no workaround.

**•** CSCuh21506

When the switch is in VTP client mode, all broadcast traffic is blocked for a given VLAN when a vtp prune event is immediately followed by a re-join event. ARP does not complete and consequently MAC addresses on upstream devices are not learned.

The workaround is to set the VTP mode to transparent.

#### <span id="page-46-1"></span>**Caveats Resolved in Cisco IOS XE Release 3.2.1SE**

**•** CSCue76684

In certain boot sequences, the BOOT variable is removed from the switch. At the next reboot attempt, the reboot fails, and the switch remains in the bootloader prompt.

The workaround is to:

**–** Boot the switch with **boot flash:***file\_name* command.

or

**–** Set the BOOT variable explicitly in the bootloader using **BOOT=flash:***file\_name* and, then boot the switch using boot command.

## <span id="page-46-0"></span>**Documentation Updates**

## **Catalyst 3850 Switch Hardware Installation Guide**

#### **Product Overview**

- The hardware installation guide erroneously describes Cisco Expandable Power System (XPS) 2200 support. XPS 2200 is not supported in this release.
- **•** This note was added to the "Front Panel and LEDs" section:

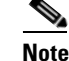

**Note** The Catalyst 3850 switches might have slight cosmetic differences on the bezels.

#### **Switch Installation**

• The rack-mounting bracket number shown in Figure 2-11 is incorrect. The correct number for the rack-mounting bracket is C3850-RACK-KIT.

#### **Power Supply Installation**

**•** The dual-hole ground lug is optional and is not included with the switch.

#### **Switch Models**

**•** "Table 1: Catalyst 3850 Switch Models" is incomplete. The following should be included:

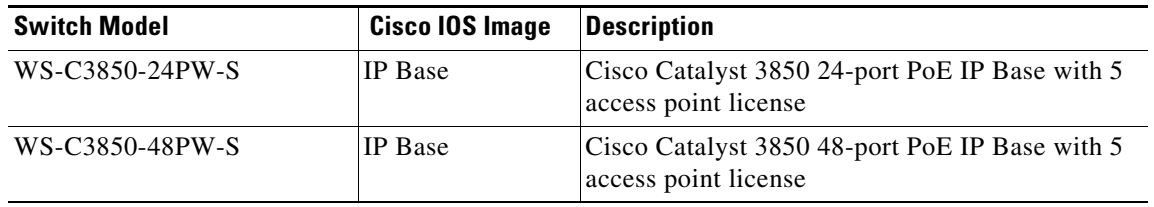

#### **Network Modules**

**•** The description of the network module is incorrect. It should read:

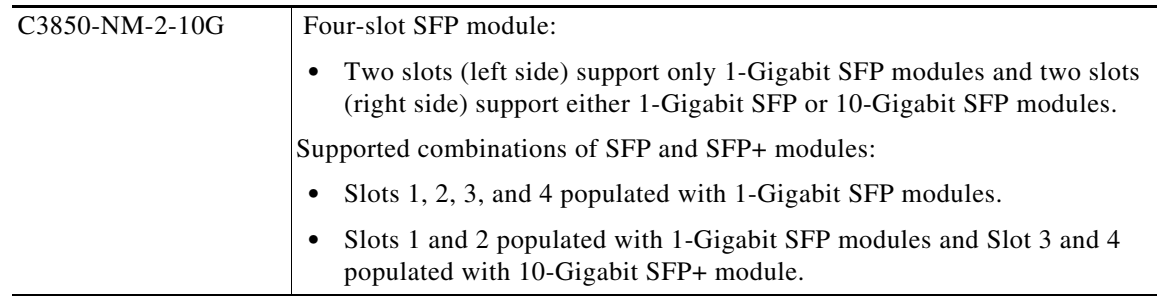

#### **SFP and SFP+ Modules**

• The list of SFP modules supported on Catalyst 3850 switches is incomplete. It should include the SFP-GE-Z module.

#### **Technical Specifications**

- The dimension for the depth of the switch is incorrect. The correct dimension is 17.5 inches.
- The dimension for the height of the power supply is incorrect. The correct dimension is 1.58 inches.
- **•** The note associated with the power supply dimension information should read:

Dimensions shown exclude the extraction handle, which measures 1.55 in. (3.9 cm) and the keying feature which measures 0.44 in (1.1 cm).

## **Catalyst 3850 Switch Getting Started Guide**

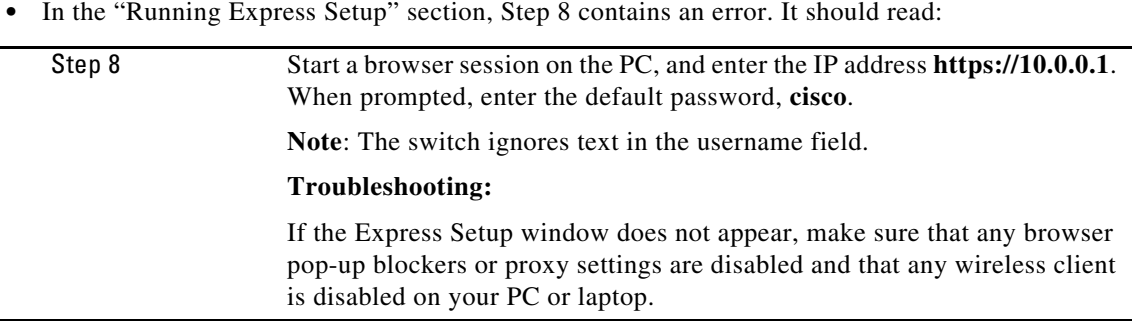

• In the "Running Express Setup" section, Step 11 erroneously implies that you need to enable IPv6. IPv6 is enabled by default.

## **System Management Configuration Guide, Cisco IOS XE Release 3SE (Catalyst 3850 Switches)**

#### <span id="page-48-0"></span>**Configuring Fast SSID Changing**

When the client sends a new association for a different SSID and fast SSID changing is disabled, the client entry in the controller connection table is cleared before the client is added to the new SSID. This means that the controller enforces a delay before clients are allowed to move to a new SSID. When fast SSID changing is enabled, there is no delay, and clients move more quickly from one SSID to another.

Beginning in privileged EXEC mode, follow these steps to configure fast SSID changing:

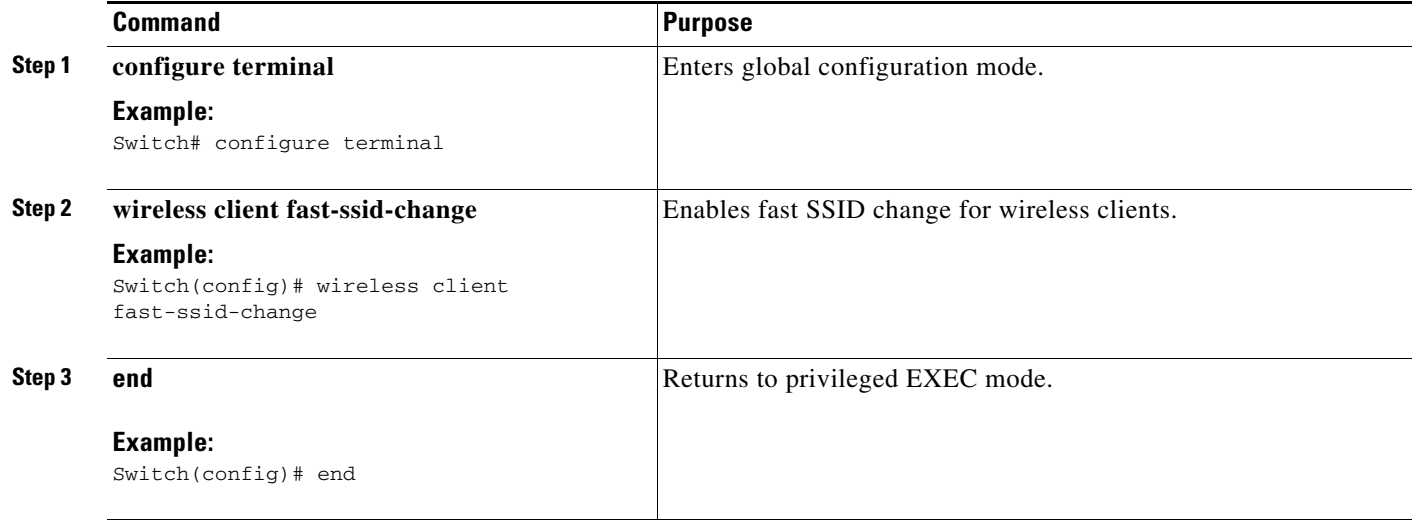

# <span id="page-49-0"></span>**Troubleshooting**

For the most up-to-date, detailed troubleshooting information, see the Cisco TAC website at this URL:

<http://www.cisco.com/en/US/support/index.html>

Choose **Product Support** > **Switches**. Then choose your product and click **Troubleshoot and Alerts** to find information for the problem that you are experiencing.

## <span id="page-49-1"></span>**Related Documentation**

- **•** Catalyst 3850 switch documentation at this URL: [http://www.cisco.com/go/cat3850\\_docs](http://www.cisco.com/go/cat3850_docs)
- **•** Cisco SFP and SFP+ modules documentation, including compatibility matrixes at this URL:

[http://www.cisco.com/en/US/products/hw/modules/ps5455/tsd\\_products\\_support\\_series\\_home.html](http://www.cisco.com/en/US/products/hw/modules/ps5455/tsd_products_support_series_home.html)

**•** Cisco Validated Designs documents at this URL: <http://www.cisco.com/go/designzone>

## <span id="page-49-2"></span>**Obtaining Documentation and Submitting a Service Request**

For information on obtaining documentation, using the Cisco Bug Search Tool (BST), submitting a service request, and gathering additional information, see *What's New in Cisco Product Documentation* at: [http://www.cisco.com/en/US/docs/general/whatsnew/whatsnew.html.](http://www.cisco.com/en/US/docs/general/whatsnew/whatsnew.html)

Subscribe to *What's New in Cisco Product Documentation*, which lists all new and revised Cisco technical documentation, as an RSS feed and deliver content directly to your desktop using a reader application. The RSS feeds are a free service.

This document is to be used in conjunction with the documents listed in the ["Related Documentation"](#page-49-1) section.

Cisco and the Cisco logo are trademarks or registered trademarks of Cisco and/or its affiliates in the U.S. and other countries. To view a list of Cisco trademarks, go to this URL: [www.cisco.com/go/trademarks](http://www.cisco.com/go/trademarks). Third-party trademarks mentioned are the property of their respective owners. The use of the word partner does not imply a partnership relationship between Cisco and any other company. (1110R)

Any Internet Protocol (IP) addresses and phone numbers used in this document are not intended to be actual addresses and phone numbers. Any examples, command display output, network topology diagrams, and other figures included in the document are shown for illustrative purposes only. Any use of actual IP addresses or phone numbers in illustrative content is unintentional and coincidental.

© 2013 Cisco Systems, Inc. All rights reserved.